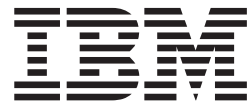

**IBM Content Manager OnDemand for iSeries**

インストール・ガイド

バージョン *5* リリース *3*

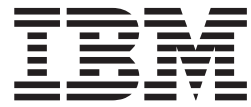

**IBM Content Manager OnDemand for iSeries**

インストール・ガイド

バージョン *5* リリース *3*

本書の情報およびそれによってサポートされる製品を使用する前に、 59 [ページの『特記事項』に](#page-68-0)記載する一般情報をお読み ください。

本書は、IBM Content Manager OnDemand for iSeries のバージョン 5、リリース 3 に適用されます。本書は、RISC システムにのみ適用されます。

本書は、SD88-5070-03 の改訂版です。

ご注意

本マニュアルに関するご意見やご感想は、次の URL からお送りください。今後の参考にさせていただきます。

http://www.ibm.com/jp/manuals/main/mail.html

なお、日本 IBM 発行のマニュアルはインターネット経由でもご購入いただけます。詳しくは

http://www.ibm.com/jp/manuals/ の「ご注文について」をご覧ください。

(URL は、変更になる場合があります)

お客様の環境によっては、資料中の円記号がバックスラッシュと表示されたり、バックスラッシュが円記号と表示さ れたりする場合があります。

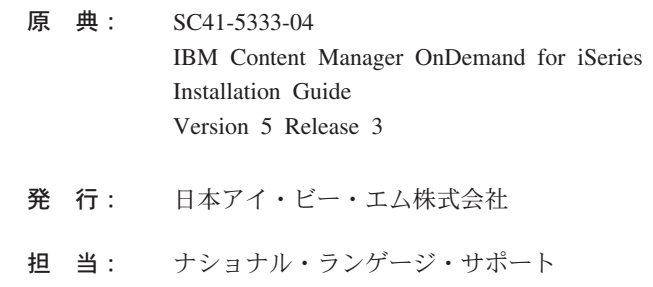

第1刷 2004.4

この文書では、平成明朝体™W3、平成明朝体™W9、平成角ゴシック体™W3、平成角ゴシック体™W5、および平成角 ゴシック体™W7を使用しています。この (書体\*) は、(財) 日本規格協会と使用契約を締結し使用しているものです。 フォントとして無断複製することは禁止されています。

注\* 平成明朝体™N3、平成明朝体™N9、平成角ゴシック体™N3、 平成角ゴシック体™W5、平成角ゴシック体™W7

#### **© Copyright International Business Machines Corporation 1997, 2004. All rights reserved.**

© Copyright IBM Japan 2004

# 目次

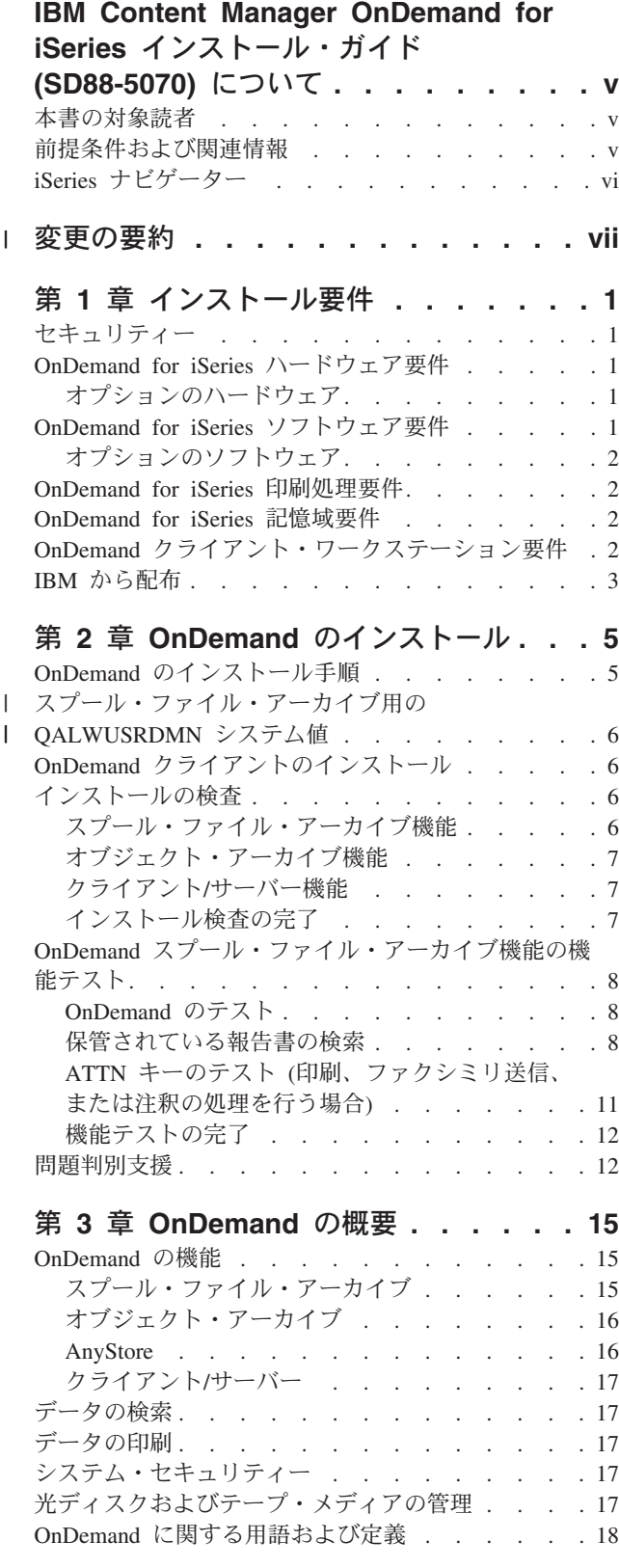

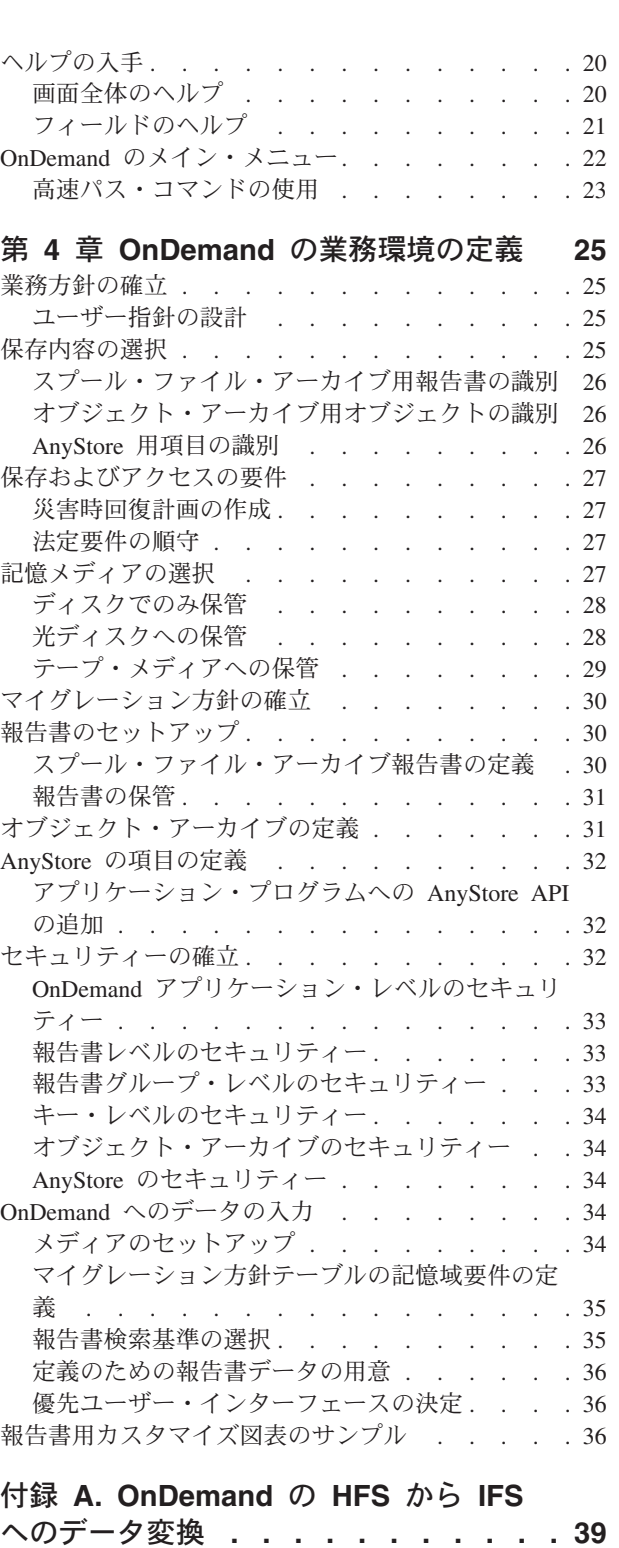

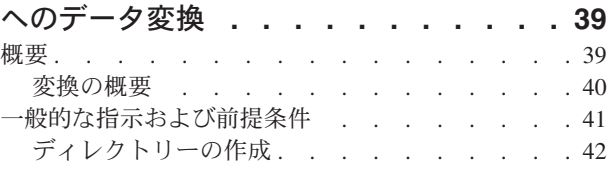

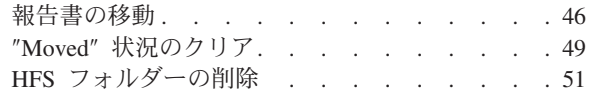

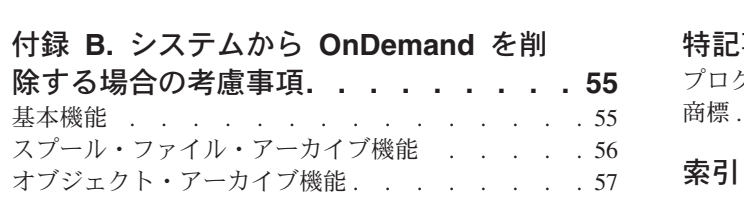

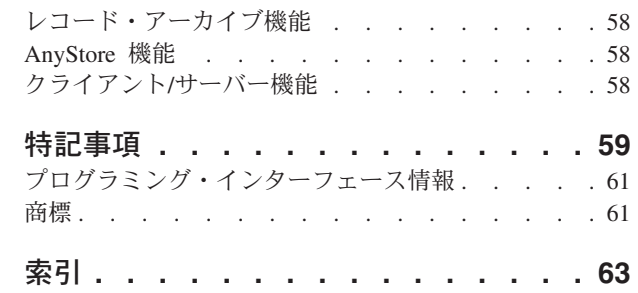

# <span id="page-6-0"></span>**IBM Content Manager OnDemand for iSeries** インストール・ ガイド **(SD88-5070)** について

本書では、IBM® Content Manager OnDemand for iSeries™ (OnDemand) ライセン ス・プログラムのインストール方法について説明します。OnDemand (前のリリース ではデータ保管/管理プログラムまたは R/DARS と呼んでいました) により、大量の ヒストリカル・データをディスク、大容量の光ディスク・ボリューム、またはテー プに保管することができます。また、オンライン検索により、保管されたデータへ の迅速なアクセスが可能になります。

本書で示している手順や例を使用して、以下のタスクを行うことができます。

- インストール要件の理解
- OnDemand のインストールおよびインストールの検証
- v データへのアクセスの認可および取り消し
- v OnDemand の概要の理解
- v OnDemand の業務環境の定義

本書を使用することにより、ディスク、光ディスク、およびテープ・メディアを組 み合わせて、メディアを最大限に活用することができます。

#### 本書の対象読者

本書は、情報の保存および検索を行うために OnDemand のインストールを担当する プログラマーや OnDemand 管理担当者の方々を対象にしています。

#### 前提条件および関連情報

iSeries に関する技術情報が必要な場合、まず IBM iSeries の Information Center を 利用してください。

以下の 2 通りの方法で Information Center にアクセスすることができます。

- v Web サイト: http://www.ibm.com/eserver/iseries/infocenter
- ご注文の Operating System/400<sup>®</sup> とともに出荷される CD-ROM:

*iSeries V5R3 Information Center*, SK88-8055-03。このパッケージには、PDF 版の iSeries マニュアル、「*iSeries V5R2 Information Center:* 補足資料, SK88-8056-01」 も付属しています。これは、ソフトコピー・ライブラリーの CD-ROM に置き換 わります。

Information Center には、Java™、TCP/IP、Web サービス、セキュア・ネットワー ク、論理区画、クラスター化、CL コマンド、システム・アプリケーション・プログ ラミング・インターフェース (API) などについてのアドバイザーおよび重要なトピ ックがあります。また、関連する IBM Redbooks™ や IBM ホーム・ページなど、 他の IBM Web サイトへのインターネットのリンクもあります。

# <span id="page-7-0"></span>**iSeries** ナビゲーター

IBM iSeries ナビゲーターは、iSeries サーバーを管理するための強固なグラフィカ ル・インターフェースです。iSeries ナビゲーターの機能には、システム・ナビゲー ション機能、構成機能、計画機能、およびタスク全体で指針となるオンライン・ヘ ルプがあります。iSeries ナビゲーターは OS/400® の新しい拡張機能の唯一のユー ザー・インターフェースであり、これを使用することで、サーバーの操作と管理が より簡単になり、生産性も向上します。iSeries ナビゲーターには、複数のサーバー をセントラル・システムから管理するマネージメント・セントラルも組み込まれて います。

iSeries ナビゲーターの詳細は、iSeries Information Center および Web サイト: http://www.ibm.com/eserver/iseries/navigator/ を参照してください。

# 変更の要約 |

<span id="page-8-0"></span>|

| | | | | | | | | | | | | | | | | | | | | | | | | | | | | | | |

この版の「*IBM Content Manager OnDemand for iSeries* インストール・ガイド」に は、新しい技術情報が掲載されています。変更が行われたにもかかわらず、変更バ ーが付いていない箇所もある可能性があります。重要な変更内容は以下のとおりで す。

- v Content Manager OnDemand for iSeries (OnDemand) では、バージョン 5 リリー ス 1 において、 OnDemand Common Server と呼ばれるサーバーが新たに実装さ れました。 Common Server では、OnDemand のユーザーと管理者に対し、強化 された索引付け、検索、表示、セキュリティー、PDF、および Web 対応機能を 提供します。スプール・ファイル保存を実装した現行の OnDemand をご使用のお 客様は、AnyStore 機能または既存の Server 機能の有無に関わらず、「Content Manager OnDemand for iSeries Common Server 計画とインストール」の付録 A に記載されている手順に従って、新しい Common Server にマイグレーションで きるようになりました。本書の全体を通じて、スプール・ファイル・アーカイブ のデータのマイグレーションについて言及している箇所では、 AnyStore がイン ストールされている場合には AnyStore データも含まれることに注意してくださ い。
- 「Content Manager OnDemand for iSeries Common Server 索引付けリファレン ス」資料には、OS/400 Indexer のサポートする機能に関連する内容が大幅に追加 されました。これらの追加された内容には、複数キー索引、トランザクション・ フィールド、テキスト検索フィールド、AFP オーバーレイ付きの SCS スプー ル・ファイル、およびアプリケーション・フィールドのマスクの定義に関するト ピックが含まれています。
- v Content Manager OnDemand for iSeries は、新たに iSeries のサポートする Plasmon 光ディスク・ライブラリーに対応しました。
- Start Archived Storage Management for OnDemand (STRASMOND) コマンドで は、コマンドの使用を簡素化するために、2 つのコマンド・パラメーターが除去 されました。詳しくは、「Content Manager OnDemand for iSeries Common Server 管理ガイド」の付録 A を参照してください。
- v OS/400 では、オリジナルの HTTP サーバーのサポートを終了しました。これに 伴い、 Content Manager OnDemand Web Enablement Kit (ODWEK) でも、オリジ ナルの HTTP サーバーのサポートを終了しました。現在、ODWEK では Apache HTTP サーバーのみを、 HTTP サーバーとしてサポートしています。

# <span id="page-10-0"></span>第 **1** 章 インストール要件

IBM Content Manager OnDemand for iSeries、バージョン 5 リリース 3 (OnDemand) は、大量データの保管を可能にするソフトウェア・アプリケーションで す。ディスク、光ディスク、またはテープといったメディアに保管されたデータを 選択的に検索することもできます。

データは、ディスクから光ディスクに、またはディスクからテープに自動的に移さ れ、あとでそのデータを検索することができます。これにより、長期または短期の 保管および検索にコストの面で最も有利なメディアを選択することができます。ま た、データが不要になった場合に、そのデータを除去するオプションがあります。

本章では、OnDemand のハードウェアおよびソフトウェアの要件をリストし、次の 章で、インストール、検査、および機能テストについて詳細に説明します。

15 [ページの『第](#page-24-0) 3 章 OnDemand の概要』以降の章では、OnDemand 管理担当者お よび一般ユーザーの役割について説明しています。

# セキュリティー

OS/400 の標準のセキュリティーに、OnDemand のアクセス許可を追加して結合する ことができます。「*IBM Content Manager OnDemand for iSeries:* 管理ガイド」 (SD88-5029) の第 1 章では、報告書に対するセキュリティー方針の確立や維持に使 用することのできる、「報告書管理メニュー」の 4 つのオプションについて説明し ています。この章にはスプール・ファイル・アーカイブのセキュリティーの詳細に ついて重要な説明が記載されていますので、OnDemand 報告書管理者は必ず読んで 理解してください。「*IBM Content Manager OnDemand for iSeries* 管理の手引き」 の第 2、3、および 4 章では、それぞれ、オブジェクト・アーカイブ、レコード・ アーカイブ、および AnyStore の場合のセキュリティー・オプションについて説明 しています。

#### **OnDemand for iSeries** ハードウェア要件

OnDemand をインストールするには、以下が必要です。

- PowerPC<sup>®</sup> テクノロジー搭載の IBM AS/400<sup>®</sup> または iSeries プロセッサー
- 5250 タイプの端末、または適切に構成されたエミュレーションを実行するインテ リジェント・ワークステーション

### オプションのハードウェア

• iSeries 対応光ディスク・ライブラリー

#### **OnDemand for iSeries** ソフトウェア要件

OnDemand の当バージョンをサポートするには、OS/400 のバージョン 5 リリース 3 をインストールしておく必要があります。

|

# <span id="page-11-0"></span>オプションのソフトウェア

以下を使用することもできます。

- FAX Support for iSeries
- Advanced Function Printing™ Utilities for AS/400
- v Query for iSeries、または DB2® Query Manager および SQL Development Kit for iSeries
- Backup Recovery and Media Services for iSeries (IBM テープ・ライブラリーを使 用する場合は、強くお勧めします)

スプール・ファイル・アーカイブ機能によって高機能印刷™ (AFP™) 報告書を処理 する場合、再印刷するには OS/400 の印刷サービス™ (PSF) 機能も必要になりま す。

これらのオプションのソフトウェア・プロダクトは、使用している OS/400 オペレ ーティング・システムのリリース・レベルと互換性がなければなりません。

#### **OnDemand for iSeries** 印刷処理要件

AFP で解析済みの出力を印刷するには、高機能印刷が使用可能なプリンターが必要 です。他のすべての OnDemand 印刷は、iSeries に接続されたどのようなプリンタ ーでも行うことができます。

#### **OnDemand for iSeries** 記憶域要件

OnDemand をインストールするには、OnDemand ライブラリー用に以下のスペース がディスク上に必要です。

- v ベース 13.5 メガバイト (その他の機能用に必要)
- v スプール・ファイル・アーカイブ 24.5 メガバイト
- v オブジェクト・アーカイブ 3.4 メガバイト
- v AnyStore 1.2 メガバイト
- v サーバー・サポート 3.8 メガバイト

必要なアプリケーション・データ記憶域の容量は、保管したい情報の量、項目のサ イズ、およびユーザーの保存要件に応じて異なります。

### **OnDemand** クライアント・ワークステーション要件

ワークステーションの要件およびインストールの説明については、「*IBM Content Manager OnDemand* ユーザーズ・ガイド」(SC88-8839) を参照してください。この 資料の PDF 版は、Web: http://www.ibm.com/software/data/ondemand/400 (この資料を 見つけるには、ライブラリーへのリンクをたどる)からダウンロードできます。こ の資料のハードコピーを注文するには、IBM 担当者に連絡してください。

# <span id="page-12-0"></span>**IBM** から配布

インストール・パッケージは、以下により構成されています。

- 以下を含む OnDemand 配布メディア。
	- オブジェクト・ライブラリー
	- サンプル・データ
	- サンプル・ユーザー出口プログラムのソース・コード
- v *LPS: OnDemand for AS/400*
- v *IBM Content Manager OnDemand for iSeries:* インストール・ガイド

OnDemand に役立つもう一つの参考資料である「*IBM Content Manager OnDemand for iSeries* 管理ガイド」については、IBM 担当員にご連絡ください。

# <span id="page-14-0"></span>第 **2** 章 **OnDemand** のインストール

この章では、OnDemand のすべての機能に関するインストール手順について説明し ています。インストールの開始に先立って、 1 ページの『第 1 [章 インストール要](#page-10-0) [件』に](#page-10-0)リストされている必須のハードウェアおよびソフトウェアのインストールお よびテストが完了していることを確認してください。

#### **OnDemand** のインストール手順

OnDemand をインストールするには、「*OS/400* および関連ソフトウェアのインスト ール、アップグレードおよび削除, SD88-5002-07」の説明に従ってください。

OnDemand バージョン 5 リリース 3 のライセンス・プログラム番号は、**5722RD1** です。OnDemand の個々の機能 (別々にインストール) は、以下のとおりです。

- v **\*BASE** 基本サポート (他の機能すべての前提になります)
- v **1** スプール・ファイル・アーカイブ
- v **2** オブジェクト・アーカイブ
- 4 AnyStore
- v **5** サーバー機能

オプション 10、11、および 12 も 5722-RD1 で提供される機能ですが、本書には適 用されません。インストールの詳細は、「*IBM Content Manager OnDemand for iSeries Common Server:* 計画とインストール」(SC88-4008) を参照してください。

OnDemand のインストールには、「ライセンス・プログラムの処理」メニュー (GO LICPGM) から「ライセンス・プログラムのインストール」オプションを使用するこ とをお勧めします。「ライセンス・プログラムのインストール」画面で、インスト ールしたい OnDemand オプションをすべて選択してください。

注**:** 「ライセンス・プログラムのインストール」画面から、オプションの追加のた め 1 と入力します。次に、上記のリストから注文した機能それぞれ (\*BASE を 入力した後、オプション 1、2、4、または 5 というように) を入力します。オ プション 5 をインストールする場合、Web (ftp://service.software.ibm.com/software/ondemand/fixes/) の IBM サービスから最 新のクライアント・ソフトウェアをダウンロードしてください。

#### 他の何らかの方法で **OnDemand** をインストールした場合は、**OnDemand** を使用 しようとする時点でエラーが生じる可能性があります。

IBM では、このライセンス・プログラムが正常にインストールされた後で、 OnDemand の使用可能なすべての PTF を注文し、ロードおよび適用することをお 勧めします。OnDemand バージョン 5 リリース 3 の PTF の完全なリストについ ては、情報 APAR II13680 を参照してください。この情報 APAR は、 SNDPTFORD コマンド (PTF 番号 II13680 を指定) を使用して、電子ファイルで注 文できます。PTF のカバー・レターを必ず読み、すべての特別な指示に従ってくだ さい。

| | | | | | |

### <span id="page-15-0"></span>スプール・ファイル・アーカイブ用の **QALWUSRDMN** システム値 |

スプール・ファイルのアーカイブを適切に行うには、ユーザー・ドメイン・オブジ ェクトが QRDARS ライブラリーに保管されるように QALWUSRDMN システム値 を設定する必要があります。 QALWUSRDMN のデフォルト値は \*ALL です。これ は、システム上のどのライブラリーにでもユーザー・ドメイン・オブジェクトを保 管できることを意味します。システム管理者がこの値を変更した場合は、システム 値 QALWUSRDMN に QRDARS ライブラリーを追加するよう、システム管理者に 依頼してください。

### **OnDemand** クライアントのインストール

Windows® ワークステーションでの OnDemand クライアントのインストールについ ては、「*IBM Content Manager OnDemand* ユーザーズ・ガイド」(SC88-8839) を参 照してください。

### インストールの検査

| | | | | | |

> OnDemand をインストールし、**QSECOFR** としてサインオンした状態にします。含 まれるサンプル・データを使用して、スプール・ファイル・アーカイブ、オブジェ クト・アーカイブ、およびレコード・アーカイブの各機能を (必要に応じて) 活動状 態にしてください。(AnyStore にはインストール検査テストは不要です。) 機能ごと に示されている手順に従って、それらの機能をテストします。次に、スプール・フ ァイル・アーカイブ機能をインストールする場合には、 8 [ページの『](#page-17-0)OnDemand ス [プール・ファイル・アーカイブ機能の機能テスト』の](#page-17-0)項の機能テストを行います。

インストールまたは検査の過程でエラーが発生した場合は、インストール・システ ムの OS/400 ジョブ・ログを検討してください。問題の解決方法が不明な場合に は、IBM 営業担当員に連絡してください。

### スプール・ファイル・アーカイブ機能

このテストを行うと、後の機能テストの過程で検索する 3 つのサンプル報告書が取 り込まれます。

- サンプル 1
	- **QSECOFR** としてサインオンした状態のままで、OS/400 コマンド行に **STRCDSRDAR** と入力する。**F4** を押す。
	- 「報告書名」フィールドに **CHECKSTMTS** と入力する。
	- 「入力ファイル」フィールドに **CHECKSTMTS** と入力する。
	- 「ライブラリー」フィールドに **QRDARS** と入力する。**Enter** キーを押す。
- サンプル 2
	- **QSECOFR** としてサインオンした状態のままで、OS/400 コマンド行に **STRCDSRDAR** と入力する。**F4** を押す。
	- 「報告書名」フィールドに **TSTINV** と入力する。
	- 「入力ファイル」フィールドに **TSTINV** と入力する。
	- 「ライブラリー」フィールドに **QRDARS** と入力する。**Enter** キーを押す。
- <span id="page-16-0"></span>• サンプル 3
	- **QSECOFR** としてサインオンした状態のままで、OS/400 コマンド行に **STRCDSRDAR** と入力する。**F4** を押す。
	- 「報告書名」フィールドに **TSTSEQ** と入力する。
	- 「入力ファイル」フィールドに **TSTSEQ** と入力する。
	- 「ライブラリー」フィールドに **QRDARS** と入力する。**Enter** キーを押す。

スプール・ファイル・アーカイブ機能の機能テストを行うには、 8 [ページの](#page-17-0) 『OnDemand [スプール・ファイル・アーカイブ機能の機能テスト』に](#page-17-0)進んでくださ い。

#### オブジェクト・アーカイブ機能

このテストでは、オブジェクト・アーカイブ機能が正しくインストールされている かどうかを検査します。

- v OS/400 コマンド行で、**STRARCRDAR** と入力する。**F4** を押す。
- v 「*ONDEMAND* を使用した保存の開始」のプロンプトが現れた時点で、**F12** を押 してコマンド行の画面に戻る。

#### クライアント**/**サーバー機能

この機能は、サーバー上で実行されているジョブを開始または終了できるかどうか を検証します。 **QSECOFR** としてサインオンしたまま、以下のようにします。

- v **STRTCPSVR \*ONDMD** を入力し、**Enter** キーを押す。
- v コマンド行で **WRKACTJOB JOB(QRLG\*)** と入力し、**Enter** キーを押す。その 結果、活動ジョブとして 4 つのジョブがリストされます。最初にすべてリストさ れていない場合は、**F5** キーを使用して最新表示してください。**QRLGMGR** とい う名前のジョブが 1 つ、**QRLGSVR** という名前のジョブが 3 つなければなりま せん。これら 4 つのジョブが表示されたら、次のステップに進んでください。
- v コマンド行で **ENDTCPSVR \*ONDMD** と入力し、**Enter** キーを押す。
- v しばらくして、**F5** キーで画面を最新表示する。4 つのジョブが終了するのを確認 してください。すべてのジョブが終了するまで、最新表示キー (**F5**) を押し続け ます。

### インストール検査の完了

これで、OnDemand のインストール検査は完了です。

スプール・ファイル・アーカイブ機能をインストールした場合には、次の 8 [ページ](#page-17-0) の『OnDemand [スプール・ファイル・アーカイブ機能の機能テスト』の](#page-17-0)項で説明す る機能テストを行うことをお勧めします。

### <span id="page-17-0"></span>**OnDemand** スプール・ファイル・アーカイブ機能の機能テスト

この項では、OnDemand 対話式スプール・ファイル・アーカイブ・セッションに基 づいて説明しています。サインオンおよびサインオフを行うことができ、さらに例 を使用して、報告書の選択および検索機能が正しくインストールされ、正しく作動 することを検査することができます。サンプル・データには、インストール検査の 過程で取り込まれた当座預金の貸借報告書が含まれています。

### **OnDemand** のテスト

*QSECOFR* としてサインオンしている状態で、テストの開始に先立って、以下を行 います。

v ライブラリー・リストを表示するために、**DSPLIBL** と入力する。

*QSYS2* がライブラリー・リストにない場合には、次のコマンドを入力してライ ブラリー・リストに追加します。

**ADDLIBLE QSYS2**

- v OS/400 コマンド行で、**FNDRPTRDAR** と入力する。
- v **Enter** キーを押し、図 1 の画面を表示する。

# 保管されている報告書の検索

サンプルの当座預金貸借報告書の検索により、OnDemand スプール・ファイル・ア ーカイブ機能をテストすることができます。

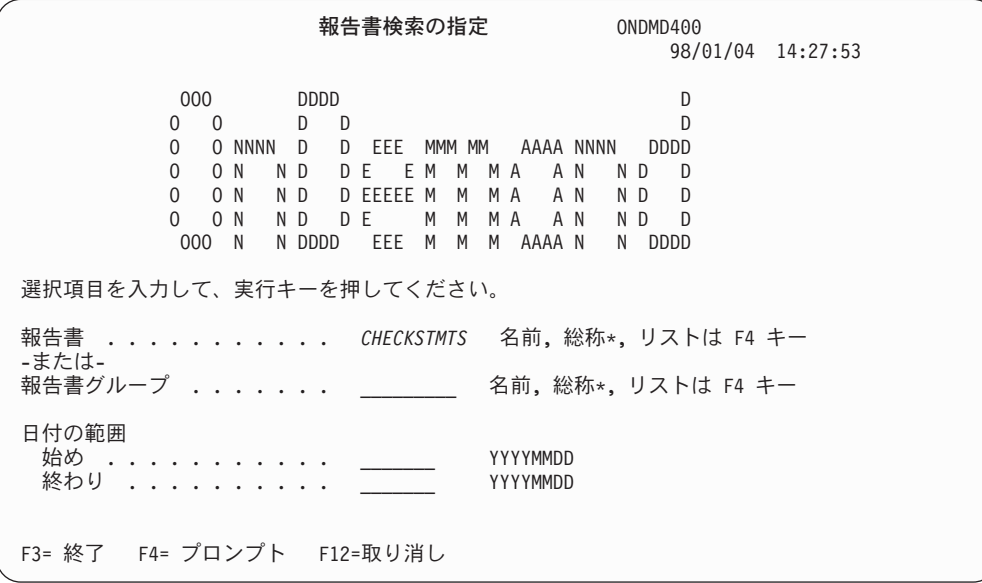

図 *1.* 報告書検索の指定

この画面により、当座預金貸借報告書などの保存された報告書を検索することがで きます。このテストにおけるユーザーの要求は、OnDemand を使用して保存された もののうち、名前が *CHECKSTMTS* であるすべての報告書に対して行われます。 v 「報告書」フィールドに **CHECKSTMTS** と入力する。**Enter** キーを押す。

サンプルには当座預金貸借報告書が 1 つだけ含まれています。報告書が複数ある場 合には、入力した報告書名に一致する報告書 (通常、異なる日付を持つ) がすべて、 図2の画面に表示されます。

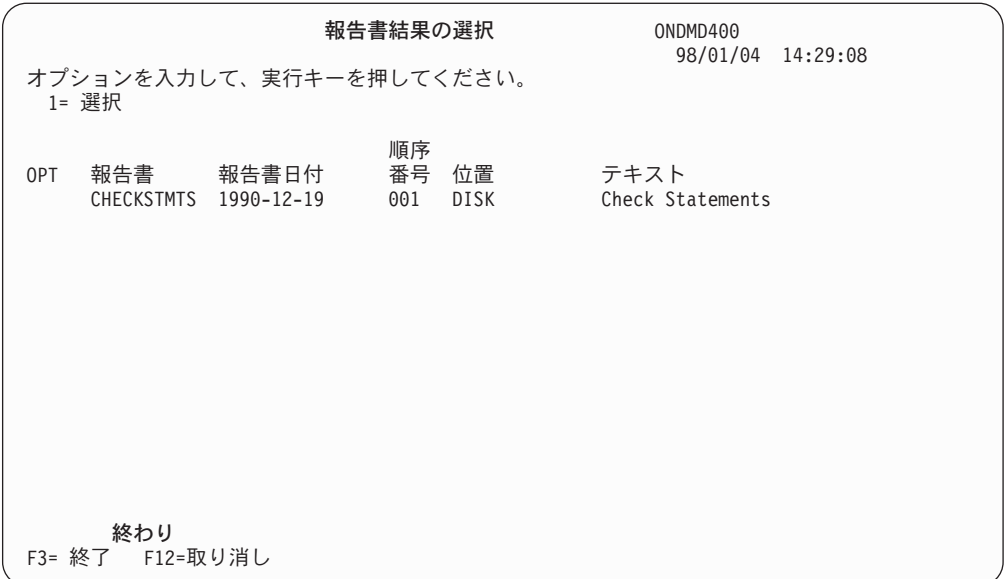

図 *2.* 報告書結果の選択

このリストから特定の当座預金貸借報告書を選択して、元のスプール・ファイル内 の個々の報告書を表示することができます。これは、次のように行います。

v 表示したい報告書の前の「*OPT*」フィールドに **1** を入力して、**Enter** キーを押 し、図 3 の画面を表示する。

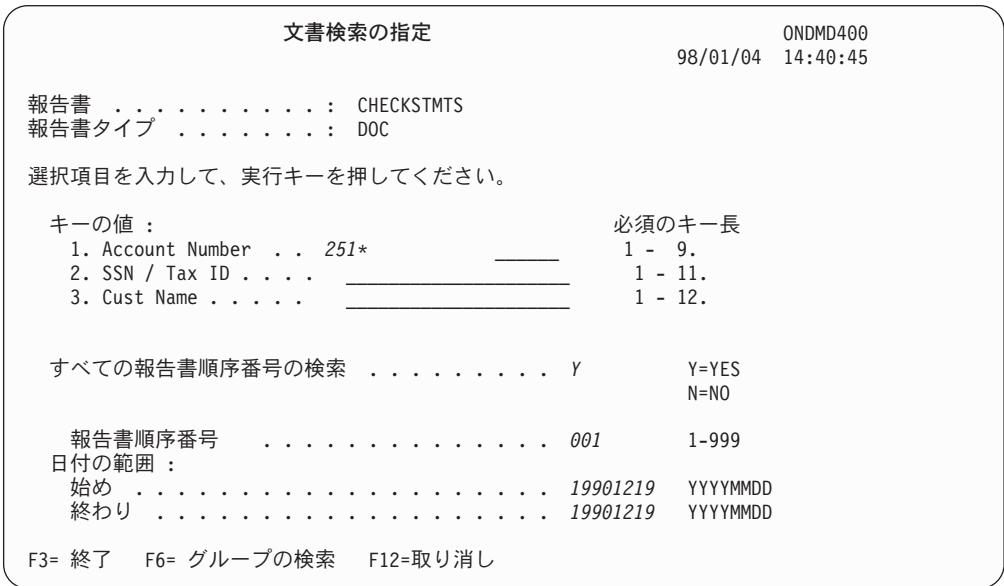

図 *3.* 文書検索の指定

「文書検索の指定」画面の任意の検索キーを使用して、特定の項目 (例: 当座預金貸 借報告書) を選択することができます。

v 「*Account Number*」フィールドに **251\*** と入力する。

注**:** アスタリスクは部分検索を示し、251 で始まるすべての当座預金貸借報告書 をアーカイブから検索するように OnDemand に要求します。

v **Enter** キーを押し、図 4 の画面を表示する。

| 文書の処理                                                      |                             | 98/01/24           | ONDMD400<br>14:10:41 |    |  |  |  |
|------------------------------------------------------------|-----------------------------|--------------------|----------------------|----|--|--|--|
| 報告書 : CHECKSTMTS Check Statements (OnDemand Sample)        |                             |                    |                      |    |  |  |  |
| オプションを入力して、実行キーを押してください。<br>5= 表示 (6= 印刷 )7= ファクシミリ (A= 注釈 |                             |                    |                      |    |  |  |  |
| OPT 日付    Account Number SSN / Tax ID Cust Name            |                             |                    | Ending Balance       |    |  |  |  |
| 5<br>19901219 251000022                                    | 255-77-4993 KATIE ALLEN \$  |                    | 0.48                 |    |  |  |  |
| 19901219 251000055                                         | 236-55-3387 DIANNE WIEST \$ |                    | 5,671.46             |    |  |  |  |
| 19901219 251000261                                         | 253-26-8119 JESSICA LANG \$ |                    | 1,186.05             |    |  |  |  |
| 19901219 251000287                                         | 230-88-4523 FORREST GUMP \$ |                    | 1,416.33             |    |  |  |  |
| 19901219 251000352                                         | 225-88-9441 GRETA GARBO     | S                  | 3,777.69             |    |  |  |  |
| 19901219 251000394                                         | 421-33-1886 MARK MIKEAL     | \$.                | 1,344.67             |    |  |  |  |
| 19901219 251000469                                         | 409-33-2298 JIM WHITMIRE \$ |                    | 21,016.47            |    |  |  |  |
| 19901219 251000527                                         | 236-97-3309 KAREN ROSS      | \$                 | 56.84                |    |  |  |  |
| 19901219 251000535                                         | 236-22-1198 JEFF WHARTON \$ |                    | 4,941.67             |    |  |  |  |
| 19901219 251000642                                         | 551-78-8837 JEFF LONGWAY \$ |                    | 5,356.19             |    |  |  |  |
| 19901219 251000709                                         | 599-44-9007 CAROL ALLEN     | $\mathbf{\hat{s}}$ | 8,770.45             |    |  |  |  |
| F12=取り消し<br>F3= 終了                                         |                             |                    |                      | 続く |  |  |  |

図 *4.* 文書の処理

先頭が 251 で始まるすべての当座預金貸借報告書を要求したので、会計番号が該当 の数値で始まる得意先すべてが、検索結果のリストに表示されます。(より多くのキ ー、または会計番号全体をキーとして使用すると、検索を限定できるので、より早 く検索結果のリストを表示することができます。)

「*SSN / Tax ID*」および「*Cust Name*」フィールドに加えて、報告書からの他のデー タ項目 (「*Ending Balance*」) が表示されます。表示フィールド と呼ばれるこのフ ィールドは、報告書についての追加情報を提供します。

Account Number 251000022 の項目を見ることにします。この得意先の当座預金の実 際の情報を表示するには、以下を行います。

v 該当の文書の前の「*OPT*」フィールドに **5** を入力して、**Enter** キーを押す。検索 した文書の左上の部分が 11 [ページの図](#page-20-0) 5 に示すように表示されます。

<span id="page-20-0"></span>スプール・ファイルの表示 ファイル .....: CKSTMTPRTF - ページ/行 1/2<br>制御 ........ 制御 . . . . . . . . **検索 ......... \*...+....1....+....2....+....3....+....4....+....5....+....6....+....7....+...** P. O. BOX 980 MARION, S.C. 29571 ACCOUNT NAME: KATIE ALLEN  $\mathcal{L}=\mathcal{L}$ 25 LABRADOR AVENUE MARION S C 29571 PAGE 1 OF 1 NOVEMBER 20 - DECEMBER 19, 1990 ACCOUNT CHECKS EN  $\_$  , and the set of the set of the set of the set of the set of the set of the set of the set of the set of the set of the set of the set of the set of the set of the set of the set of the set of the set of the set of th CONTENTS SCN CHECKING SOC.SEC.N OF THIS STATEMENT  $\mathcal{L}_\text{max}$  and the contribution of the contribution of the contribution of the contribution of the contribution of FOR INFORMATION ABOUT ACCOUNT ACTIVITY, CALL 423-6722. FOR INFORMATION ON INSTANT CASH RESERVE, CALL 1-800-IBM-4YOU. 続く**...** F3= 終了 F12=取消し F19= 左 F20= 右 F24= キーの続き 重ね印刷は表示されない

図 *5.* スプール・ファイルの表示

この画面に正しくアクセスできれば、このテストは完了です。

# **ATTN** キーのテスト **(**印刷、ファクシミリ送信、または注釈の処理 を行う場合**)**

ATTN キーのテストも行わなければなりません。このキーは、報告書の印刷、ファ クシミリ送信 (インストール・システムにファクシミリ送信機能がある場合)、また は注釈の処理を行うためのものです。これを行うには、印刷する報告書が表示され ているときに **ATTN** キーを押して、 図 6 の「文書の印刷/ファクシミリ送信」画面 を表示します。

| ∕                                                    | 文書の印刷/ファクシミリ送信                                                                                  | ONDMD400          |
|------------------------------------------------------|-------------------------------------------------------------------------------------------------|-------------------|
| 文書のページ数 : 1                                          |                                                                                                 | 98/01/04 15:05:45 |
| 選択項目を入力して、実行キーを押してください。<br>6= 印刷 - 7= ファクシミリ - A= 注釈 |                                                                                                 |                   |
| 6 19901219 251000022                                 | 0PT 日付   Account Number SSN / Tax ID Cust Name     Ending Balance<br>255-77-4993 KATIE ALLEN \$ | 0.48              |
| 終わり                                                  |                                                                                                 |                   |
|                                                      |                                                                                                 |                   |
|                                                      |                                                                                                 |                   |
|                                                      |                                                                                                 |                   |
|                                                      |                                                                                                 |                   |
| F3= 終了 F12=取り消し                                      |                                                                                                 |                   |

図 *6.* 文書の印刷*/*ファクシミリ送信*/*注釈

<span id="page-21-0"></span>**ATTN** キーのこのテストでは、印刷機能のみを使用します。 (ファクシミリ送信お よび注釈の機能のテストは、「*IBM Content Manager OnDemand for iSeries* 管理ガ イド, SD88-5029-07」の第 8 章の手順に従って行うことができます。)

**Enter** キーを押すと、図 7 の画面が表示されます。

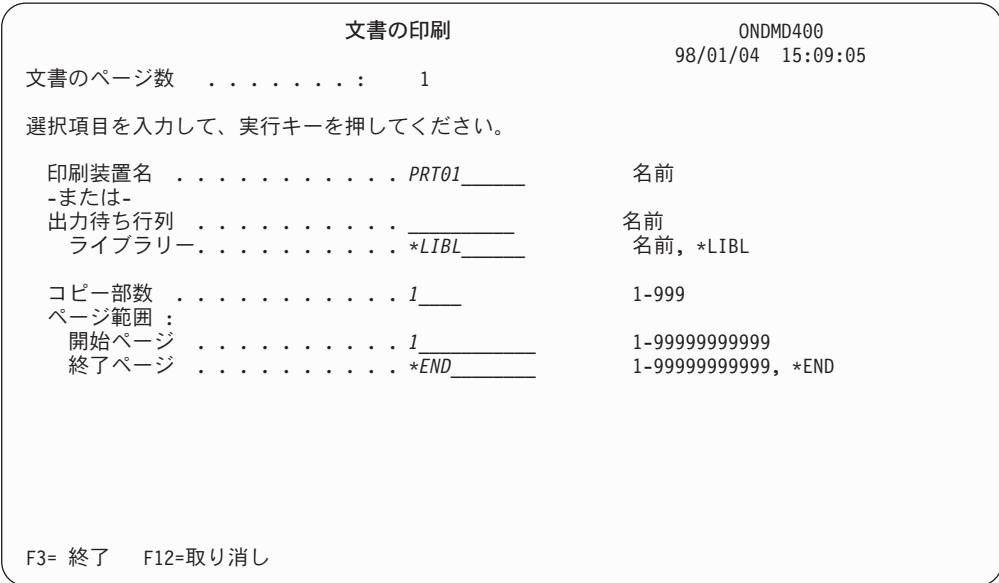

#### 図 *7.* 文書の印刷

選択項目を入力して、**Enter** キーを押します。 (詳細については、「*IBM Content Manager OnDemand for iSeries* 管理ガイド」の第 5 章を参照してください。)

これで、会計番号 251000022 のサンプル報告書を印刷する ATTN キーのテストは 完了です。

#### 機能テストの完了

インストール・テストを終了した時点で、**F12** を押します。これで、直前の画面に 戻ります。各画面で **F12** を押すことにより終了処置を続けるか、または他の機能に アクセスすることができます。

- v OS/400 を完全にサインオフするには、OS/400 コマンド行で、**SIGNOFF** と入力 する。
- v **Enter** キーを押す。

### 問題判別支援

回復できないエラーによって OnDemand が **FILESTAT** エラー・コードを出した場 合は、以下の表を問題の解決のために使用してください。これらのコードの詳細な リストについては、「*AS/400 V3* 言語*: COBOL/400* 解説書, SC88-5202-00」を参照 してください。

表 *1.* 一般的な *FILESTAT* コード*:*

| <b>FILESTAT</b> | 意味            |
|-----------------|---------------|
| コード             |               |
| 23              | レコードが見つかりません  |
| 35              | ファイルが見つかりません  |
| 39              | レベル検査         |
| 91              | 認可されていません     |
| 9D              | レコードがロックされました |
| 9Р              | コミットが失敗しました   |
|                 |               |

**FILESTAT=9P** を受け取った場合、十分な権限でサインオンしている間に、コマン ド行から次のコマンドを出してください。

#### **CALL QRLCSTRJ PARM(xxx)**

ここで、**xxx** は、稼働している OnDemand 機能に対応します。指定可能な値 (大文 字 で入力する) は、次のとおりです。

- v RLC 基本機能
- v RLR スプール・ファイル・アーカイブ機能
- v RLO オブジェクト・アーカイブ機能

# <span id="page-24-0"></span>第 **3** 章 **OnDemand** の概要

OnDemand for iSeries は、ソフトウェア・アプリケーションです。このアプリケー ションを使用すると、最先端のメディアを選択して、マイクロフィッシュ、紙によ る保管、およびその他の iSeries データ記憶域オプションと置き換えることができま す。ディスク、光ディスク、または磁気テープ・メディアの使用により、以下が可 能になります。

- v 大量の印刷データ (コード化データ) の保管、検索、表示、印刷、またはファクシ ミリ送信。
- v その他の各種の非印刷データ・タイプの保管および検索。

この章では、ユーザーが OnDemand についてより一層理解を深めることができるよ うに、OnDemand の各機能の概要、理解する必要がある用語、および使用される基 本画面について説明しています。

#### **OnDemand** の機能

OnDemand には、以下の 5 つのオプション機能があります。

- v スプール・ファイル・アーカイブ。この機能は、スプール印刷データの処理を自 動化します。
- v オブジェクト・アーカイブ。この機能は、各種の OS/400 オブジェクトの保存お よび検索機能を提供します。
- v **AnyStore**。これは、さまざまなデータ・タイプを保管および検索するためのアプ リケーション・プログラミング・インターフェース (API) を提供します。これら のデータ・タイプには PC ファイル (最も一般的に使用されています) が含まれ ていますが、PC ファイルに限定されるわけではありません。
- v サーバー・サポート。スプール・ファイル・アーカイブまたは AnyStore で保存 されたデータの検索および表示のクライアント/サーバーの代替方法を提供しま す。

ここでは、これらの機能の概要について説明します。詳細については、本書の該当 する章を参照してください。

### スプール・ファイル・アーカイブ

スプール印刷データ作業 (例: 報告書の取り込み、セグメンテーション、圧縮、索引 付け、および記憶域マイグレーション管理) の自動化には、この機能を使用しま す。

コマンドまたはオンライン・メニューを使用して、報告書の選択されたページを迅 速に表示または印刷することができます。報告書全体を印刷し直すこともできま す。報告書の作成時に検索基準を決定するので、検索が選択されたデータに対して のみ行われるようにし、不必要なデータあるいは機密性の高いデータの検索が行わ れないようにすることができます。

<span id="page-25-0"></span>強力な圧縮機能により、有効な記憶域が増大します。マイグレーション管理では、 データを光ディスクまたはテープ・メディアに自動的に移すことにより、有効な記 憶域スペースがさらに拡張されます。

OnDemand では、独自の磁気テープ管理システム、または Backup Recovery and Media Services for iSeries(BRMS) を使用できます。<sup>1</sup>

OS/400 印刷およびファクシミリ機能を使用すれば、OnDemand は、高機能印刷機能 を含め、オリジナルの品質の出力でファクシミリを印刷または送信することができ ます。

この機能についての詳細は、「*IBM Content Manager OnDemand for iSeries* 管理ガ イド」の第 1 章で説明しています。

### オブジェクト・アーカイブ

この機能は、オブジェクトをディスク、光ディスク、またはテープ・メディアに保 存し、保存されたオブジェクトの複数の世代を管理します。OS/400 オブジェクト (データベース・ファイル、プログラム・ソース・ファイル、またはプログラムなど) を、コスト的に有利な光ディスクまたは磁気テープ・メディアに圧縮フォーマット で保管することができます。OnDemand は、これらの圧縮されたオブジェクトを光 ディスクまたはテープ・メディアから検索することができます。

この機能についての詳細は、「*IBM Content Manager OnDemand for iSeries* 管理ガ イド」の第 2 章で説明しています。

#### **AnyStore**

この機能によって、さまざまなデータ・タイプ (ワークステーション・ファイルな ど) を保管および検索することができます。また、この機能によって、OnDemand の強力な記憶管理機能は代表的なスプール・ファイル、オブジェクト、または他の OnDemand 機能が取り扱うデータ・レコード環境上のデータ、およびそれらの範囲 を超えるデータを処理することができます。OnDemand の他の機能と同様に、 AnyStore の大きな利点は、ネットワーク上に存在するさまざまなデータ・タイプに ついて、光ディスクまたはテープ・メディアをディスクと同様に使用できることで す。

OnDemand は、アーカイブおよび検索アプリケーションを開発したり、アーカイ ブ・データにアクセスする必要のある既存のアプリケーションを拡張したりするた めのアプリケーション・プログラミング・インターフェース (API) を提供します。 多くの AnyStore の管理機能では、定義およびマイグレーション特性を含め、スプ ール・ファイル・アーカイブの記憶管理コマンドおよびメニューを使用します。

この機能についての詳細は、「*IBM Content Manager OnDemand for iSeries* 管理ガ イド」の第 4 章で説明しています。

<sup>1.</sup> 磁気テープへのデータ保存およびバックアップについては、「*Backup Recovery and Media Services for iSeries*」を参照してください。

# <span id="page-26-0"></span>クライアント**/**サーバー

このサポートにより、OnDemand エンド・ユーザーは、スプール・ファイルの保存 および AnyStore データの完全なクライアント/サーバー検索を実行することができ ます。このサポートについての詳細は、「*IBM Content Manager OnDemand for iSeries* 管理ガイド」の第 5 章で説明しています。

# データの検索

項目の保管時に定義される検索基準を使用して、保存された項目を検索することが できます。特定の報告書、保存されたオブジェクト、あるいはデータ・レコードを 検索することができます。

### データの印刷

OnDemand により、対話式またはバッチでも、報告書全体または報告書の特定のペ ージを印刷することができます。ファクシミリを使用可能にするソフトウェアを使 用して、ファクシミリを送信することもできます。

スプール・ファイル・アーカイブ機能のこの部分についての詳細は、「*IBM Content Manager OnDemand for iSeries* 管理ガイド」の第 1 章で説明しています。

### システム・セキュリティー

OnDemand には、標準の OS/400 セキュリティーのほかにも、データ保護の方法が いくつか用意されています。スプール・ファイル・アーカイブ機能においては、次 のいずれかのアプリケーションまたは報告書に対して選択的にユーザー権限を与え ることにより、データへのアクセスを限定することができます。

- v OnDemand アプリケーション。
- v 個々の報告書。
- 報告書のグループ。
- v 報告書内の個々のキー値。

「*IBM Content Manager OnDemand for iSeries* 管理ガイド」の第 1 章では、報告書 に対するセキュリティーの方針確立および維持に使用できる 4 つのオプションにつ いて説明しています。また、スプール・ファイル・アーカイブのセキュリティーの 仕組みについて詳細に説明しています。「*IBM Content Manager OnDemand for iSeries* 管理ガイド」の第 2 章と第 3 章では、それぞれオブジェクト・アーカイブ の場合および AnyStore アーカイブの場合のセキュリティー・オプションについて 説明しています。

# 光ディスクおよびテープ・メディアの管理

データの保存に OnDemand を使用する利点の 1 つは、データの保管または検索に 際して、ユーザーが特定の光ディスク・ボリュームまたはテープ・ボリュームを指 定する必要がないことです。OnDemand がユーザーに代わってこれを管理します。 ユーザーは同じ記憶域要件 (保存期間や保存場所) を持つ報告書およびオブジェクト のマイグレーション方針を定義します。次に、各マイグレーション方針はこれらの 報告書またはオブジェクトに使用できる光ディスクまたはテープ・ボリュームのグ

ループを参照します。OnDemand がデータを保管する際に、書き込み先のボリュー ムについて認識しています。同様に、OnDemand は、ユーザーの保管データを検索 する際に、読み取るべき特定の光ディスクまたはテープ・ボリュームについて認識 しています。

#### <span id="page-27-0"></span>**OnDemand** に関する用語および定義

先に進む前に、前もって本書で使用される用語を理解することができます。用語を 以下に示します。

絶対処理

これは、報告書日付、セグメンテーション、または索引情報が、各報告書セ グメントの同じ行の同じ欄に一貫して位置付けられる場合に使用される探索 方法です。

アプリケーション・プログラム・インターフェース **(API)**

IBM が提供するプログラムまたはコマンドで、ソフトウェア・プロダクト の機能を拡張します。

**BRMS** オプションで、テープとの間のデータ転送を行う場合に Backup Recovery and Media Services for iSeries (BRMS) を使用することができます。それ以 外には、OnDemand を使用して OnDemand テープを管理します。

#### バンドル

1 つのスプール・ファイルに複数のまったく異なる OnDemand 報告書が入 っている場合、OnDemand は、アンバンドル報告書定義を定義することによ って、バンドルを別々の報告書に分割し個別に保管することができます (ア ンバンドル報告書 を参照)。

圧縮 圧縮によって、より少ないスペースにより多くのデータを保管できるよう に、データからブランクおよび反復ストリングを除去します。データの性質 に応じて、圧縮率は 2 対 1 から 17 対 1 またはそれ以上になることがあ ります。

#### 表示フィールド

キーと同様に、表示フィールドは表示、印刷、または FAX したい文書の選 択リストに現れます。キーとは異なり、表示フィールドにより探索すること はできません。これらは、情報の提供だけを目的としたものです。

#### 文書報告書

これらは、固有の、個々に検索可能な項目 (例: 当座預金貸借報告書や送り 状など) にセグメント化できる報告書です。このタイプの報告書の略語は、 **DOC** です。

ヒット・リスト

指定された検索値と一致する文書のリスト。

- 索引 索引は、キーとも呼ばれ、検索に使用されます。報告書名 と日付 の 2 つ のフィールドは必須であり、他のフィールドは最大 5 つまで使用すること ができます。
- キー キーは、索引とも呼ばれ、検索に使用されます。報告書名 と日付 の 2 つ のフィールドは必須であり、他のフィールドは最大 5 つまで使用すること ができます。

マイグレーション

これは、異なる保管メディアへのデータの移動 (例: ディスクから光ディス クへの報告書の移動など) です。

マイグレーション方針名

マイグレーション方針名は、項目に割り当てられている項目のマイグレーシ ョンおよび満了の特性を記述します。OnDemand では、報告書マイグレーシ ョン方針 (スプール・ファイル・アーカイブおよび AnyStore の場合) およ びオブジェクト・マイグレーション方針 (オブジェクト・アーカイブの場合) に関する定義を行います。

無索引報告書

これらの報告書には、固有のキーも論理範囲索引もありません。このタイプ の報告書の略語は、**NODX** です。

オブジェクト

これは、OS/400 エンティティー (例: ファイル、プログラム、またはコマン ドなど) に関する共通用語です。

オブジェクト管理サイクル

これにより、記憶域階層に基づくアーカイブ・オブジェクトまたは一連のア ーカイブ・オブジェクトの移動 (ディスクから光ディスクへ、またはディス クからテープへのアーカイブ・オブジェクトの移動) を管理します。

ページ報告書

これらの報告書は、報告書内のデータのソート順序に基づく値の範囲によっ て論理的に索引付けすることができます。このタイプの報告書の略語は、 **PAGE** です。

#### レコード

これはデータ・ファイルの 1 つの項目です。OnDemand 報告書では、印刷 データの 1 行を表します。

参照ストリング

参照ストリング値は、報告書上の既知の列から始まる 1 文字または複数文 字からなるストリングです。これは、索引 (キー)、セグメンテーション値、 または報告書日付が各ページの同一行に現れない場合、これらのデータの位 置を指定するのに使用されます。

#### 報告書オカレンス

報告書を OnDemand に保管するたびに、報告書オカレンスを作成すること になります。たとえば、送り状を 1 日に 3 回実行して、OnDemand にそれ ぞれ保管すると、その日について 3 つの送り状のオカレンスが作成されま す。ある特定の日の報告書には、それぞれ固有の順序番号が付けられます。 OnDemand においては、報告書オカレンスは、しばしば **YYYYMMDD.SEQ** (報告書の日付と順序番号) の形式を使った名前で参照されます。

#### 報告書オーバーレイ

文字ベースの画面オーバーレイを作成することができます。この画面オーバ ーレイは、表示の時点でスプール・データに組み合わされます。データの印 刷またはファクシミリ送信を行う場合にオーバーレイを組み込むことができ ます。報告書オーバーレイは、AFP オーバーレイと同じではありません。

<span id="page-29-0"></span>報告書管理サイクル

これにより、記憶域階層に基づくアーカイブ報告書の移動 (ディスクから光 ディスクへ、またはディスクからテープへのアーカイブ報告書の移動) を管 理します。

セグメンテーション

これにより、あとで個々に検索することができる個別項目 (例: 個々の送り 状) にスプール・ファイルを分割します。

記憶域グループ

報告書、オブジェクト、またはデータ・レコードなど、同様の特性を共用す るものごとに、別々の光ディスク・ボリュームに保管されるものに対して使 用します。

アンバンドル **(**分割**)** 報告書

1 つのスプール・ファイルに複数のまったく異なる報告書が含まれている場 合、そのスプール・ファイルは、報告書のバンドルと呼ばれます (バンドル を参照)。OnDemand は、アンバンドル報告書の定義を使用して、そのバン ドルを個々の報告書に分けて、それらを別々に保管します。このタイプの報 告書の略語は、**UBND** です。

### ヘルプの入手

画面で実行できる作業について説明する一般ヘルプ、または特定の入力フィールド に関するヘルプを表示することができます。

#### 画面全体のヘルプ

カーソルを画面のタイトル域に移して、**F1** を押します。OnDemand は、その画面の 目的を表示します。図 8 の例は、ヘルプを要求している画面を示しています。

報告書検索の指定 ONDMD400 98/01/24 14:11:55 OOO DDDD D OO DD D O O NNNN D D EEE MMM MM AAAA NNNN DDDD O ON ND DE EM M MA AN ND D O O N N D D EEEEE M M M A A N N D D O ON ND DE M M MA AN ND D OOO N N DDDD EEEMMM AAAA N N DDDD 選択項目を入力して、実行キーを押してください。 報告書 ........... 名前, 総称\*, リストは F4 キー -または-<br>報告書グループ ........ 名前, 総称\*, リストは F4 キー 日付の範囲<br>…始め . . . . . . . . . . . . . . . . YYYYMMDD 終わり .......... YYYYMMDD F3= 終了 F4= プロンプト F12= 取り消し

図 *8.* 報告書検索の指定

<span id="page-30-0"></span>図 9 は、画面全体のヘルプを要求した結果です。

報告書検索の指定 **ONDMD400** .............................................................................. 報告書検索指定-ヘルプ : : : ONDEMAND に記憶された報告書を検索するためには、この画面を使用してく : ださい。報告書のみ,報告書グループのみ,報告書および日付の範囲,報告 : 書グループおよび日付の範囲,または日付範囲のみによって検索することが : : できます。検索結果画面には,指定された基準を満たす報告書が表示されま : : す。 : : :  $\,:\qquad\,$  報告書の検索を開始するためには,該当するフィールド(1つまたは複数) : : にカーソルを位置決めして、情報を入力してください。 : : : 他にデータを入力しないでこの画面から実行キーを押した場合には,前のメ : : ニューまたは画面に戻ります。 : : : : 報告書 : : : : 報告書は, 報告書を ONDEMAND に識別させるために使用される名前です。完<br>2... 続く : 続く ... : : F3= ヘルプ終了 F10= 最初へ移動 F12= 取消し F13= 情報援助 : : F14= ヘルプの印刷 : : : :............................................................................:

図 *9.* 報告書検索の指定 *-* ヘルプ

### フィールドのヘルプ

OnDemand の画面には、ユーザーが情報を入力するフィールドに下線が表示されま す。下線の長さの分だけの文字を入力することができます。フィールドおよび有効 な選択項目に関するヘルプを表示するには、該当のフィールドにカーソルを移して **F1** を押します。

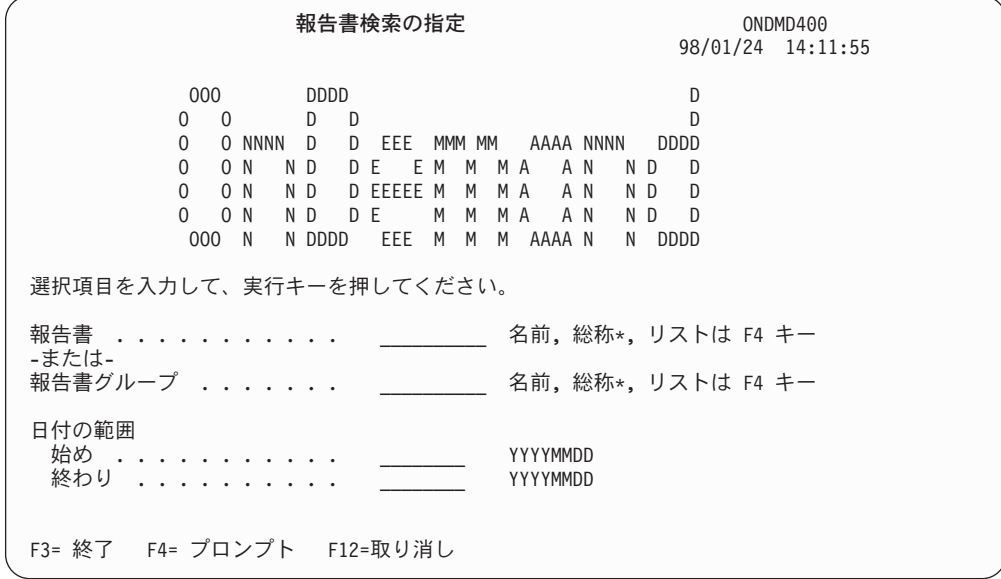

図 *10.* 報告書検索の指定

22 [ページの図](#page-31-0) 11 の挿入画面に類似した挿入画面が表示されます。

<span id="page-31-0"></span>報告書検索の指定 マンチング ANDMD400 ................................................................ : 報告書 **-** ヘルプ : : 報告書は、報告書を OnDemand に識別させるために使用される :<br>: 名前です。 : 名前です。 : : 完全な報告書名を指定するか、総称名 を指定するか、 : : あるいは F4 キーを押して、使用可能な報告書のリストを : : 入手することができます。 : : またし かんじょう こうしょう しょうしん 終わり はいきょう まんじょう : F2= 拡張ヘルプ F3= ヘルプ終了 F10= 最初へ移動 : : F12=取消し F13= 情報援助 F14= ヘルプの印刷 : 選択項目を : : :..............................................................: 報告書 ........... *\_\_\_\_\_\_\_\_\_\_* 名前, 総称\*, リストは F4 キー -または-<br>報告書グループ ........ 報告書グループ ....... *\_\_\_\_\_\_\_\_\_\_* 名前, 総称\*, リストは F4 キー 日付の範囲 始め . . . . . . . . . . <u>\_\_\_\_\_\_\_</u> YYYYMMDD 終わり .......... *\_\_\_\_\_\_\_\_* YYYYMMDD F3= 終了 F4= プロンプト F12=取り消し

図 *11.* アクション・フィールド・ヘルプ

ヘルプ画面を終了して使用している画面に戻るには、**F3** または **F12** を押します。

# **OnDemand** のメイン・メニュー

以下は、OnDemand のメイン・メニューです。以後の章では、各オプションおよび それらのオプションを使用する各機能について説明します。(メニュー・オプション には、それらが属する特定の機能が購入されていない場合には表示されないオプシ ョンがあります。)

このメニューにアクセスするには、任意の OS/400 コマンド行から、**GO ONDEMAND** または **GO RDARS** と入力します。

| ONDEMAND                                                              | ONDEMAND FOR AS/400 |  |  | システム: ONDMD400 |  |
|-----------------------------------------------------------------------|---------------------|--|--|----------------|--|
| 次の 1 つを選択してください。                                                      |                     |  |  |                |  |
| 1. 報告書管理メニュー<br>2. オブジェクト管理メニュー<br>3. レコード保存メニュー<br>4.媒体管理メニュー        |                     |  |  |                |  |
| 90. サインオフ                                                             |                     |  |  |                |  |
|                                                                       |                     |  |  |                |  |
|                                                                       |                     |  |  |                |  |
|                                                                       |                     |  |  |                |  |
| 選択項目またはコマンド<br>$==-21$                                                |                     |  |  |                |  |
| F3= 終了 F4= プロンプト F9= コマンドの複写 F12=取り消し F13= 情報援助<br>F16= システム・メイン・メニュー |                     |  |  |                |  |
| (C) COPYRIGHT IBM CORP. 1992, 1998. ALL RIGHTS RESERVED.              |                     |  |  |                |  |

図 *12. OnDemand for iSeries* メイン・メニュー

### <span id="page-32-0"></span>高速パス・コマンドの使用

高速パス・コマンドを使用して、メイン・メニューをスキップして、4 つのメイ ン・メニュー・オプションのいずれか、または OnDemand のすべてのコマンドのリ ストに直接アクセスすることができます。

OS/400 コマンド行で次のように入力します。

#### **GO RDARSRPT**

報告書管理メニューにアクセスする場合。

#### **GO RDARSOBJ**

オブジェクト管理メニューにアクセスする場合。

#### **GO RDARSRLA**

レコード・アーカイブ・メニューの場合。

#### **GO RDARSM**

メディア管理メニューにアクセスする場合。

#### **GO CMDOND** または **GO CMDRDAR**

OnDemand のすべてのコマンドのリストにアクセスする場合。

# <span id="page-34-0"></span>第 **4** 章 **OnDemand** の業務環境の定義

システム管理担当者は、現在の保管および検索方法から OnDemand への円滑なマイ グレーションを行う責任があります。この章では、マイグレーション作業の計画お よび編成に役立つ保存および検索処理の各コンポーネントについて説明します。ま た、それらのコンポーネントを最も効果的に使用するためのヒントも示します。

各トピックには、項目ごとに使用するメニュー、画面、およびフィールドを参照し ている部分があります。

#### 業務方針の確立

経営マネージメントの業務目標への適合およびエンド・ユーザー間の整合性を確実 なものにするために、保存の要件をリストする正規の方針を確立することができま す。この方針には、検索の要件、項目の検索頻度、項目を長期保管域に移す時期、 およびそれらの保存時の法的な要件を含めることができます。

この章の各トピックをお読みになる際に、計画の概要を決めることをお勧めしま す。プログラマー (アプリケーション・プログラムの作成および保守を行う)、エン ド・ユーザー (得意先に応答する)、およびマネージメントと、計画について検討し てください。

OnDemand を使用すると、確立済みの方針が各プロセスの監視に使用できる有用な 編成ツールになることが分かります。業務内容の変化に応じて、活用中の文書とし て OnDemand を更新することができます。また、エンド・ユーザーに対する教育用 のツール、および災害時回復の援助機能の一部として使用することもできます。

### ユーザー指針の設計

エンド・ユーザーは、OnDemand による保存のためのキー、セグメンテーション、 および他の実動用の値を決定するときに大きな助けとなります。たとえば、報告書 アーカイブの場合には、報告書のタイプごとに図表を作成し、エンド・ユーザーに それらの記入を求めることをお勧めします。これにより、新しい OnDemand システ ムのパフォーマンスの最適化方法についての専門的な助言が得られるだけでなく、 新しいユーザーの間で強い支持が得られるはずです。

この章の 36 [ページの『報告書用カスタマイズ図表のサンプル』は](#page-45-0)、作業の開始に 役立ちます。このサンプル図表は、ユーザー独自の 報告書に適合するように更新す ることができます。

### 保存内容の選択

OnDemand へのマイグレーションの準備で最初に行う作業は、何を保存するかを決 めることです。購入した OnDemand の機能に応じて、以下を保存することができま す。

- v 報告書
- オブジェクト
- <span id="page-35-0"></span>v データ・レコード
- v IFS ファイル (PC アプリケーションからのものなど)、データベース・ファイ ル・メンバー、スプール・ファイル全体、またはプログラム・バッファーからの データ

#### スプール・ファイル・アーカイブ用報告書の識別

OnDemand のスプール・ファイル・アーカイブ機能を購入した場合には、どの報告 書を保存するかを決める必要があります。報告書としては、送り状、従業員リス ト、得意先の当座預金明細、あるいは業務におけるその他の報告書を挙げることが できます。

報告書タイプおよびそれらの関係についてのリストを作成し、それらの保存および 検索の方法を決定します。たとえば、得意先が自動車および住宅の保険を保持して いたとすると、ユーザーは、両方の方針タイプを 1 つの報告書として保管するか、 または各方針タイプを別個に保管して、その報告書を 1 つの報告書グループに入れ ることによりそれらの報告書をグループ化することができます。あとで、エンド・ ユーザーは、個々の方針番号または得意先名により、どちらの文書でも検索するこ とができます。

#### オブジェクト・アーカイブ用オブジェクトの識別

OnDemand のオブジェクト・アーカイブ機能をすでに購入されている場合は、各種 の OS/400 オブジェクトを保管することができます。複数のコピー (世代) を保管す る場合、OnDemand はユーザーに代わってそれらすべてを管理し、必要に応じて特 定の世代を検索できるようにします。

たとえば、大量のトランザクション・レコードの月末合計を要約合計に組み入れ、 総勘定元帳の該当の勘定との間でこれらの合計の加算または減算を行うアプリケー ションを想定します。ユーザーの iSeries ディスク・スペースがこれらの明細トラン ザクションを保管するには不十分な可能性もありますが、OnDemand を使用すれ ば、このデータを保存して、ディスク・スペースを解放することができます。必要 な場合は、後でこのデータをディスクへ検索し直すことができます。

### **AnyStore** 用項目の識別

AnyStore 機能を購入した場合は、AnyStore API を使用して、IFS ファイル、データ ベース・メンバー、スプール・ファイル全体、またはプログラム・バッファーから のデータなどの項目を保管することができます。これらのデータは、スプール・フ ァイル・アーカイブ (前提条件です) と同じ管理機能および記憶管理機能を使用し て、ディスク、光ディスク、またはテープに保存することができます。

AnyStore は一般に、iSeries 上に IFS ファイルとして保管された PC ファイルに使 用します。AnyStore は、ワークステーションのディスク装置の大部分を使用するよ うな大きなオブジェクトを保管するのに有効な方法です。このようなデータは、 AnyStore を使用して保存することができます。後の処理でこのデータをディスク、 光ディスク、またはテープから検索し、ユーザー自身のアプリケーション・プログ ラムによって指定される場所に戻すことができます。
# 保存およびアクセスの要件

保存したい項目のタイプを決めた後、それらのアクセスおよび保存の要件を設定す る必要があります。

各項目を分析して、頻繁に検索する必要があるかどうかを判別します。たとえば、 当月の会計レコードが活動状態であるときにそれらのレコードに頻繁にアクセス し、次に年末に使用するために保存するなどです。照会に直ちに応答するように得 意先取引一覧表を活動状態にしておくこともできます。また、一回限りの取引は 1 週間後に保存することもできます。

得意先に対するエンド・ユーザーの応答を考えてみます。そのデータの性質上迅速 なオンライン応答が必要とされるレコードもあれば、あとで検索しても問題のない レコードもあります。OnDemand により、これらの要件を個々に定義することがで きます。

項目は、各カテゴリーに固有なキーまたは索引を使用して検索されます。たとえ ば、在庫の隔週要約報告書を日付別に保存および検索することができます。個人の レコードはその従業員の退職時にのみ保存することができ、従業員番号により検索 することができます。

選択した検索キーにより検索時間が最短になるように、項目を入念に分析してくだ さい。

## 災害時回復計画の作成

重要な保存情報のバックアップおよび回復計画を確立することをお勧めします。得 意先情報は業務の基本となるものですが、財務レコード、プログラム・アプリケー ション、在庫情報、および他のデータも、災害後の回復にはきわめて重要です。

活動情報のバックアップ・コピーを定期的に作成および保持し、長期に保管するも のが消失や損傷から保護されるようにする必要があります。

詳細については、「*IBM Content Manager OnDemand for iSeries* 管理ガイド」の付 録 D を参照してください。

# 法定要件の順守

特定の文書に関して保存期間を定めた法定要件 (およびユーザー自身の内部要件) が 存在する場合があります。監査証跡では、法律への適合のための文書および監視も 必要になることがあります。OnDemand により、ユーザーの固有の要件に合致する 保存特性を確立することができます。

OnDemand は、保存された報告書に無資格でアクセスしようとする試みについての 監査ログを保持します。その他のログは、iSeries システムに組み込まれます。詳し くは、iSeries の解説書を参照してください。

# 記憶メディアの選択

データを分析し、保存期間を割り当て、各データに適切な記憶メディアを選択しま す。テープおよび光ディスクによる作業の手順については、「*IBM Content Manager OnDemand for iSeries* 管理ガイド」の第 6 章を参照してください。

報告書の中には、長期保管を必要としないものがあります。すなわち、テープまた は光ディスクに自動的にマイグレーションされるまでディスク (DASD) に常駐する 報告書があります。検索時間を最適にする場合、または保存期間がきわめて短い場 合には、その項目をディスクに保管します。

たとえば、送り状の作成後、頻繁な即時アクセスが必要になる場合があります。た だし、法定または内部要件には、より長い保持期間が定められている場合がありま す。したがって、即時アクセスが不要になった後でテープまたは光ディスクへの自 動マイグレーションを設定することができます。

# ディスクでのみ保管

ディスク装置のみを使用する場合には、テープまたは光ディスクをセットアップす る必要はありません。

- v スプール・ファイルをディスクに保管する場合には、OnDemand のスプール・フ ァイル・アーカイブ機能により、データのセグメント化、索引付け、および圧縮 が行われます。
- v オブジェクト・アーカイブ機能は、OS/400 オブジェクトを圧縮します。また、デ ィスク上の複数の世代のオブジェクトを管理することができます。
- レコード・アーカイブ機能により、光ディスク・ファイルをディスクに保管する ことができます。これは、実際にデータを光ディスク・メディアに書き込む前 に、ユーザー・アプリケーションのテスト時に行うことができます。

# 光ディスクへの保管

OnDemand で何らかの容量の光ディスクを使用する場合は、次の 3 つのオプション のいずれかを選択します。

- v WORM (一回書き込み、複数回読み取り)。
- 再書き込み可能光ディスク・カートリッジ。
- v この 2 つの組み合わせ (多機能光ディスク・ライブラリーで使用する場合)。

LAN 接続されている光ディスク・ライブラリーか、ユーザーの iSeries に直接接続 されている光ディスク・ライブラリーを使用できます。OnDemand で光ディスクを 使用する前に、2 つのうちのいずれかをインストールし、構成する必要がありま す。どちらの接続を選択してもかまいません。

光ディスク記憶域メディアを選択すると、光ディスク・ボリュームにいくつかの方 法でデータを編成することができます。

- v 関連項目を複数の記憶域グループにまとめ、それらのグループを別個の光ディス ク・ボリュームのセットに入れることができます。光ディスク・ボリュームのこ れらのセットには名前が与えられ、OnDemand は、マイグレーション時に特定の 保存データを特定のボリュームに入れることができます。たとえば、会計情報の すべてを光ディスク・ボリュームのあるセットに入れ、販売データのすべてを光 ディスク・ボリュームの別のセットに入れることができます。
- v データを 1 つの光ディスク・ボリュームのセットに入れることができます。この 場合には、OnDemand に付属のサンプル記憶域グループ (*RDARSOPT*) を使用す ることができます。

再書き込み可能光メディアを使用するときには、削除や満了により空きになったス ペースの再利用方針を考慮する必要があります。画面および詳細については、「*IBM Content Manager OnDemand for iSeries* 管理ガイド」の第 6 章を参照してくださ い。

光ディスクを使用するには、まず最初に光ディスクを初期化し、次にそれらを OnDemand 光ディスク・インベントリーに追加し、それらが属する記憶グループを 指定しなければなりません。

## 光ディスク・ボリュームの再利用方針の確立

データを光ディスクに保管する前に、報告書ごとの保存および満了要件について検 討する必要があります。たとえば、送り状を 30 日間ディスクに保存して、それら を光ディスクに移して 2 年後に満了になるようにすることができます。送り状が満 期切れになると、そのスペースを再利用することができます。

解放された光ディスク・スペースを OnDemand に再利用させる方法を定義するに は、以下を行います。

- v 「ONDEMAND FOR ISERIES」メイン・メニューにアクセスします。「*IBM Content Manager OnDemand for iSeries* 管理ガイド」の第 1 章を参照してください。
- v オプション 4、「メディア管理メニュー」を選択します。
- オプション 10、「記憶グループの処理」を選択します。

ボリューム容量と限界値については、「*IBM Content Manager OnDemand for iSeries* 管理ガイド」の第 6 章で詳しく説明します。

## 光ディスク記憶域グループの作成

報告書を光ディスクに保管するには、1 つまたは複数の光ディスク記憶域グループ を作成する必要があります。光ディスク・ボリュームのすべてを 1 つの記憶域グル ープにグループ化するか、または種々の報告書を種々の光ディスク・ボリュームに 書き込むためにそれらの光ディスク・ボリュームを複数の記憶域グループに分ける ことができます。

記憶域グループ (したがって、光ディスク・ボリュームのセット) は、各報告書のマ イグレーション方針定義に指定されます。報告書定義をマイグレーション方針と関 連付けることにより、その報告書のマイグレーション先の光ディスク・ボリューム のセットを決めます。

- v 「ONDEMAND FOR ISERIES」メイン・メニューにアクセスします。「*IBM Content Manager OnDemand for iSeries* 管理ガイド」の第 1 章を参照してください。
- v オプション 4、「メディア管理メニュー」を選択します。
- v 選択する項目については、「*IBM Content Manager OnDemand for iSeries* 管理ガ イド」の第 6 章を参照してください。

# テープ・メディアへの保管

テープ・メディアを使用し、その管理に OnDemand を使用する場合には、磁気テー プ・ドライブを OnDemand に定義する必要があります。次に、適切な OS/400 コマ ンドを用いてテープを初期化し、それらをテープ・インベントリーに追加します。 詳細については「*IBM Content Manager OnDemand for iSeries* 管理ガイド」の第 6 章を参照してください。

IBM Backup Recovery and Media Services for iSeries (BRMS) ソフトウェアをイン ストール済みの場合、このソフトウェアでテープを管理することができます。適切 な OS/400 コマンドを使用してテープを初期化してから、OnDemand テープを組み 込むように BRMS 環境をセットアップします。<sup>2</sup>

# <span id="page-39-0"></span>マイグレーション方針の確立

メディア環境を選択した場合には、スプール・ファイル・アーカイブ、オブジェク ト・アーカイブ、および AnyStore マイグレーション (適用できる場合) に関する指 針を確立します。3

保存中の項目ごとに異なるマイグレーション特性 (例: ある項目をディスク上または 光ディスク上に残しておく必要のある時間) を定義することができます。ただし、 通常、すべての保存項目に関するマイグレーション要件を分析して、限られた数の OnDemand マイグレーション方針を定義します。マイグレーション方針には、ディ スク、テープ、または光ディスク上での保存日数や満了要件などに関するパラメー ターが含まれます。

OnDemand がデータのマイグレーションに使用する 2 つの記憶域管理サイクルがあ ります。

• 報告書、および AnyStore の項目

報告書管理サイクルが実行されない限り、データがディスクから光ディスク・メ ディアに、またはディスクからテープに移動することはなく、また報告書が満期 切れになることもありません。

• オブジェクト

オブジェクト管理サイクルが実行されない限り、保存オブジェクトがディスクか ら光ディスク・メディアに、またはディスクからテープに移動することはありま せん。

データの移動および有効期限の満了を確実に適時に行うためには、該当のサイクル を定期的に実行する必要があります。これにより、新規データ用にスペースが解放 されます。OnDemand インストール・システムには、記憶域管理サイクルを夜間に 実行したり、週末に実行するものもあります。(iSeries でジョブ・スケジューラー・ コマンドを使用して、これを自動化することができます。)4

# 報告書のセットアップ

# スプール・ファイル・アーカイブ報告書の定義

報告書を定義するには、以下を行う必要があります。

- v 報告書の特定のデータの行および列の位置を判別できるように、スプール・ファ イル・データを物理ファイルにコピーする。
- v スプール・ファイル・データからセグメンテーションおよびキー値を識別する。

<sup>2.</sup> 「*Backup Recovery and Media Services for iSeries*」を参照してください。

<sup>3.</sup> レコード・アーカイブ・ファイルは作成時にメディアに対して定義され、マイグレーションは行われません。

<sup>4.</sup> 「*AS/400e* シリーズ 実行管理の手引き」を参照してください。

- v マイグレーション方針定義を各報告書に割り当てて、マイグレーション基準およ び満了基準を確立する。(報告書マイグレーション方針には、各報告書に関するマ イグレーションおよび保存特性が含まれます。)
- v 固有の特性を伴う報告書の特殊な印刷要件を判別する。
- v 報告書オーバーレイ (オプション) を作成する。

「*IBM Content Manager OnDemand for iSeries* 管理ガイド」の第 1 章では、「報告 書管理メニュー」画面および各フィールドについて説明しています。オペレーショ ン・ナビゲーターのプラグインである OnDemand グラフィカル管理ツールを使用す ると、スプール・ファイル・アーカイブの報告書を定義することができます。「*IBM Content Manager OnDemand for iSeries* 管理ガイド」の第 1 章には、このツールの 詳細が記載されています。

# 報告書の保管

報告書を定義した後の次のステップは、その報告書定義を使用してスプール・デー タを保存して、報告書を保管することです。これにはいくつか方法があります。詳 細については、「*IBM Content Manager OnDemand for iSeries* 管理ガイド」の第 1 章を参照してください。

- v コマンド行から報告書保管コマンド (**STRCDSRDAR**) を実行する。
- v 報告書のセットアップの後で、OnDemand モニターを使用して、出力待ち行列へ の報告書の到着時に報告書を収集することにより、この処理を自動化することが できます。スプール・ファイルのスプール・ファイル名、用紙タイプ、または<sup>ユ</sup> ーザー・データ の各フィールドの情報に基づいて、OnDemand は報告書を自動的 に収集することができます。それが正しく処理されるとただちに、エンド・ユー ザーに対し使用可能にします。夜間の処理で報告書を生成すると、そのような報 告書は、オペレーターの介入なしに、次の勤務日の開始時にエンド・ユーザーが 使用できるようになります。
- v 報告書収集コマンド (STRCDSRDAR) を既存の制御言語 (CL) プログラムに追加 することにより、OnDemand 報告書を自動的に収集することもできます。これに より、報告書の作成直後にその報告書を使用可能にすることができます。

# オブジェクト・アーカイブの定義

「*IBM Content Manager OnDemand for iSeries* 管理ガイド」の第 2 章では、保存オ ブジェクトの定義、保存、および検索を行う方法について説明しています。

オブジェクト・アーカイブの例として、毎月の月末に処理され、アプリケーショ ン・データベース・ファイルから除去される明細トランザクション・ファイルがあ ります。このファイルを毎月保存し、それにより新しい世代を毎回作成して、必要 な時点で各世代を検索してディスクへ戻すことができます。

オブジェクトは、保存オブジェクトとして圧縮および形式設定され、ディスクに保 管されます。保存オブジェクトをディスクからテープまたは光ディスクに移すに は、OnDemand オブジェクト管理サイクル ( 30 [ページの『マイグレーション方針の](#page-39-0) [確立』の](#page-39-0)項を参照) を実行する必要があります。

# **AnyStore** の項目の定義

スプール・ファイル・アーカイブのように、AnyStore 項目にもデータのさまざまな 特性を識別するための報告書定義が必要です。AnyStore の項目を定義するには、以 下を行わなければなりません。

- v 保存するデータのタイプ (IFS ファイル、データベース・ファイル・メンバー、 スプール・ファイル全体、またはプログラム・バッファーからのデータ) を決定 する。
- v 後でデータを検索するために必要なキー値を識別する。
- マイグレーション方針定義を各報告書に割り当てて、マイグレーションおよび満 了基準を確立する。

「*IBM Content Manager OnDemand for iSeries* 管理ガイド」の第 1 章で説明するよ うに、スプール・ファイル・アーカイブの報告書定義と同じ管理画面を使用して AnyStore 定義を作成してください。スプール・ファイル・アーカイブの場合とは異 なる重要な点がいくつかありますが、これについては「*IBM Content Manager OnDemand for iSeries* 管理ガイド」の第 4 章で説明します。iSeries ナビゲーターの プラグインである OnDemand グラフィカル管理ツールを使用すると、スプール・フ ァイル・アーカイブの報告書を定義することができます。「*IBM Content Manager OnDemand for iSeries* 管理ガイド」の第 1 章には、このツールの詳細が記載されて います。

# アプリケーション・プログラムへの **AnyStore API** の追加

AnyStore の項目を定義したら、次に、データの保管と検索を行うためのプログラム を作成します。データは、保管時と同じ形式で保存項目から戻されます。これで、 プログラムは、以後の処理に最も便利な位置にデータを入れることができます。デ ータの保管および検索を行うための API の詳細については、「*IBM Content Manager OnDemand for iSeries* 管理ガイド」の第 4 章で説明します。

# セキュリティーの確立

保存をセットアップする時点で、その保護に必要なセキュリティーのレベルを決定 します。

スプール・ファイル・アーカイブの場合には、セキュリティーは、OnDemand アプ リケーション・レベル、および個々の報告書レベルでは必須であり、報告書グルー プ、およびキー・レベルではオプションです。管理ファイルおよびコマンドにアク セスする必要のある OnDemand システム管理担当者については、**QRDARSADM** ユ ーザー・プロファイルをグループ・プロファイルとして OnDemand 管理担当者のユ ーザー・プロファイルに追加する必要があります。**QRDARSADM** は、最初のグル ープ・プロファイル **(GRPPRF(QRDARSADM))** または追加グループ・プロファイ ル **(SUPGRPPRF(QRDARSADM))** の 1 つにすることができます。

オブジェクト・アーカイブの場合も、アプリケーション・レベルの権限が必須で す。さらに、セキュリティー権限は、保存の時点および検索の時点の両方で検査さ れます。

レコード・アーカイブの場合もアプリケーション・レベルのセキュリティーが必須 であり、ディスク・モデル・ファイルに対する権限が光ディスク・ファイルにも適 用されます。以下の節を参照してください。

AnyStore セキュリティーは、アプリケーション・レベルおよび個々の AnyStore 項 目 (報告書) レベルでは必須であり、グループおよびキー・レベルではオプションで す。

# **OnDemand** アプリケーション・レベルのセキュリティー

アプリケーション・レベルのセキュリティーは、個々の OS/400 ユーザー・プロフ ァイルごとに、グループ・プロファイルごとに、またはこれら 2 つの組み合わせ で、認可することができます。

- v 「ONDEMAND FOR ISERIES」メイン・メニューにアクセスします。「*IBM Content Manager OnDemand for iSeries* 管理ガイド」の第 1 章を参照してください。
- v オプション 1、「報告書管理メニュー」を選択します。
- オプション 10 を選択します。

この認可は、ユーザー・プロファイルまたはグループ・プロファイルごとに 1 回だ け行います。

他のアクセス権限は、次のとおりです。

- v オプション 11. OnDemand 報告書ユーザーの編集/認可
- v オプション 12. OnDemand 報告書グループ・ユーザーの編集/認可
- v オプション 13. キーのセキュリティーの処理

# 報告書レベルのセキュリティー

権限は、特定の報告書に対するアクセスが必要になるすべてのユーザーに与えなけ ればなりません。それぞれの保存報告書に対して、どのようなユーザーがアクセス を必要とするかを判別するために、OnDemand の各ユーザーのジョブに関する責任 について検討してください。エンド・ユーザー管理または OS/400 セキュリティー 管理者に、これらの権限の認可を要求することができます。

ユーザーに権限を認可するには、以下を行います。

- v 「ONDEMAND FOR ISERIES」メイン・メニューにアクセスします。「*IBM Content Manager OnDemand for iSeries* 管理ガイド」の第 1 章を参照してください。
- v オプション 1、「報告書管理メニュー」を選択します。
- v オプション 11 を選択します。

# 報告書グループ・レベルのセキュリティー

報告書グループを使用する場合には、アクセス権限を各エンド・ユーザーに与える 必要があります。

ユーザーに権限を認可するには、以下を行います。

- v 「ONDEMAND FOR ISERIES」メイン・メニューにアクセスします。「*IBM Content Manager OnDemand for iSeries* 管理ガイド」の第 1 章を参照してください。
- v オプション 1、「報告書管理メニュー」を選択します。

• オプション 12 を選択します。

## キー・レベルのセキュリティー

重要または機密性の高い情報を含む文書タイプの報告書を処理するエンド・ユーザ ーに、キー・レベルのセキュリティーを認可することができます。

たとえば、部門番号で索引付けされた給与情報を保存する場合があります。部門 123 の管理者 (ユーザー・プロファイル NANCY) には、当該部門の情報のみのアク セスを許可することができます。部門 456 の管理者 (ユーザー・プロファイル PAUL) は、その部門に関するデータを含む報告書のセグメントにのみアクセスする ことができます。

キー・レベルのセキュリティーを認可するには、以下を行います。

- v 「ONDEMAND FOR ISERIES」メイン・メニューにアクセスします。「*IBM Content Manager OnDemand for iSeries* 管理ガイド」の第 1 章を参照してください。
- v オプション 1、「報告書管理メニュー」を選択します。
- オプション 13 を選択します。

# オブジェクト・アーカイブのセキュリティー

オブジェクト・アーカイブでは、アプリケーション・レベルの権限が必要になりま す。セキュリティー権限は、保存の時点および検索の時点の両方で検査されます。

# **AnyStore** のセキュリティー

AnyStore のセキュリティーは、前述のスプール・ファイル・アーカイブのセキュリ ティーと類似しています。

# **OnDemand** へのデータの入力

これで、OnDemand へのマイグレーションの計画段階が完了し、報告書の図表が ( 36 [ページの『報告書用カスタマイズ図表のサンプル』を](#page-45-0)使用して) 作成されまし た。次の各項では、データの入力に使用される画面がどの章で説明されているかを 示します。

# メディアのセットアップ

「*IBM Content Manager OnDemand for iSeries* 管理ガイド」の第 6 章では、磁気テ ープ装置とテープ・ボリューム、および光ディスク・ボリュームと記憶グループの 処理方法について説明します。

- v 「ONDEMAND FOR ISERIES」メイン・メニューにアクセスします。「*IBM Content Manager OnDemand for iSeries* 管理ガイド」の第 6 章を参照してください。
- v オプション 4、「メディア管理メニュー」を選択します。
- v このメニューから該当のオプションを選択します。
- iSeries ナビゲーターのプラグインである OnDemand グラフィカル管理ツールを 使用しても、磁気テープ装置とテープ・ボリューム、および光ディスク・ボリュ ームと記憶グループを処理することができます。

# マイグレーション方針テーブルの記憶域要件の定義

メディアのセットアップ後、マイグレーション方針テーブルの保存に関する実際の 記憶域要件を入力してください。報告書アーカイブ、オブジェクト・アーカイブ、 または AnyStore 保存は、すべてマイグレーション方針定義を持たなければなりま せん。報告書管理サイクルおよびオブジェクト管理サイクルにより、指定されたメ ディアに項目が保管され、割り当てられた期間だけ保持されます。

マイグレーションや保存期間の当初の見積もりは、実際の報告書の使用統計に関連 するヒストリカル・データが OnDemand によって収集された後で、修正することが できます。ある期間 OnDemand を使用した後で、特定の報告書をエンド・ユーザー がどの程度の頻度と期間で処理したかについての統計を示す報告書を生成すること ができます。報告書の実際の使用状況を示す報告書の生成に関する詳細は、「*IBM Content Manager OnDemand for iSeries* 管理ガイド」の第 1 章を参照してくださ い。

報告書のマイグレーション方針を入力するには、以下を行います (スプール・ファ イル・アーカイブおよび AnyStore に適用します)。

- v 「ONDEMAND FOR ISERIES」メイン・メニューにアクセスします。「*IBM Content Manager OnDemand for iSeries* 管理ガイド」の第 1 章を参照してください。
- v オプション 1、「報告書管理メニュー」を選択します。
- v オプション 2 を選択します。
- v iSeries ナビゲーターのプラグインである OnDemand グラフィカル管理ツールを 使用しても、報告書のマイグレーション方針を入力することができます。

オブジェクト・アーカイブのマイグレーション方針を入力するには、以下を行いま す。

- v 「ONDEMAND FOR ISERIES」メイン・メニューにアクセスします。「*IBM Content Manager OnDemand for iSeries* 管理ガイド」の第 1 章を参照してください。
- v オプション 2、「オブジェクト管理メニュー」 を選択します。
- v 選択する項目の決定については、「*IBM Content Manager OnDemand for iSeries* 管理ガイド」の第 2 章を参照してください。

複数の項目が同一のマイグレーションおよび保存特性を持つ場合には、複数の項目 で同一のマイグレーション方針名を使用することができます。

## 報告書検索基準の選択

スプール・ファイル・アーカイブおよび AnyStore の場合には、各報告書はデータ がどのようにセグメント化され索引付けされるかを定義する報告書定義を持ってい る必要があります。得意先データの迅速な検索は、業務上重要です。どのような索 引値 (キー) が報告書の検索に最も役立つかを判別する際には、各ユーザーの意見が 役に立ちます。たとえば、あるタイプの報告書では、得意先名による検索が最も効 果的で、別のタイプの報告書では、アドレス検索が最も効果的となります。

使用するキーを決定した時点で、以下を行います。

- v 「ONDEMAND FOR ISERIES」メイン・メニューにアクセスします。「*IBM Content Manager OnDemand for iSeries* 管理ガイド」の第 1 章を参照してください。
- v オプション 1、「報告書管理メニュー」を選択します。
- v オプション 4 を選択します。
- iSeries ナビゲーターのプラグインである OnDemand グラフィカル管理ツールを 使用しても、報告書定義を入力することができます。

# <span id="page-45-0"></span>定義のための報告書データの用意

報告書の定義に先立って、まず報告書データを含むスプール・ファイルを物理ファ イルにコピーする必要があります。これにより、そのスプール・ファイルのすべて の印刷行を表示することができ、取り出したいデータの行と列の位置を調べること ができます。

物理ファイルを作成して、スプール・ファイルをその物理ファイルにコピーするに は、以下を行います。

- v 「ONDEMAND FOR ISERIES」メイン・メニューにアクセスします。「*IBM Content Manager OnDemand for iSeries* 管理ガイド」の第 1 章を参照してください。
- v オプション 1、「報告書管理メニュー」を選択します。
- オプション 20 を選択します。
- v このメニューから該当のオプションを選択します。
- iSeries ナビゲーターのプラグインである OnDemand グラフィカル管理ツールを 使用することもできます。このツールには、取り出したいデータの行と列の位置 を調べるために役立つ、位置指定機能が組み込まれています。

# 優先ユーザー・インターフェースの決定

スプール・ファイル・アーカイブの場合、各ユーザーは「*IBM Content Manager OnDemand for iSeries* 管理ガイド」の第 8 章の画面から、または既存のアプリケー ションから、保存された報告書にアクセスすることができます。OnDemand をユー ザーのアプリケーションに追加するための OnDemand API に関する詳細について は、「*IBM Content Manager OnDemand for iSeries* 管理ガイド」の付録 A を参照 してください。また、OnDemand クライアントを使用して、保存された報告書にア クセスするためのグラフィカル・ユーザー・インターフェースを用意することもで きます。OnDemand クライアント/サーバー機能の詳細については、「*IBM Content Manager OnDemand for iSeries* 管理ガイド」の第 5 章を参照してください。

# 報告書用カスタマイズ図表のサンプル

この図表を参考にして、現在および将来の報告書処理に関する基準を設定してくだ さい。報告書ごとに 1 つの図表を作って、ノートに記入しておくことができます。 また、ノートを参照ツールとして各エンド・ユーザーに配布し、「*IBM Content Manager OnDemand for iSeries* 管理ガイド」の第 8 章のコピーをそのノートに含め ることもできます。

表 *2.* 報告書定義*:* 送り状

| 属性         | 割り当て           | 注 |
|------------|----------------|---|
| 報告書名:      | <b>INVOICE</b> |   |
| メディア:      | ディスク           |   |
| マイグレーション先: | 光ディスク          |   |

表 *2.* 報告書定義*:* 送り状 *(*続き*)*

| 属性                   | 割り当て           | 注          |
|----------------------|----------------|------------|
| マイグレーション時間フレー   30 日 |                |            |
| $\Delta$ :           |                |            |
| 満了:                  | 7年             | 法定要件       |
| セグメンテーション:           | 会計番号の変更時にセグメン  |            |
|                      | 下化             |            |
| キー 1:                | 123-4567       | 会計番号       |
| キー 2:                | ABC 社          | 企業名        |
| キー 3:                | Jane Doe       | 購買エージェント   |
| キー 4:                | 1-800-BUY OURS | Jane の電話番号 |
| キー 5:                |                |            |
| 報告書グループ:             | <b>INVINFO</b> | 送り状情報      |
| マイグレーション方針:          | <b>ABCCOLL</b> |            |
| 報告書オーバーレイ:           | 送り状            |            |

以下に、ブランクの用紙を記載します。

表 *3.* 報告書定義*:*

| 属性           | 割り当て | 注 |
|--------------|------|---|
| メディア:        |      |   |
| マイグレーション     |      |   |
| 先:           |      |   |
| マイグレーション     |      |   |
| 時間フレーム:      |      |   |
| 満了:          |      |   |
| セグメンテーショ     |      |   |
| $\geq$ :     |      |   |
| キー 1:        |      |   |
| キー 2:        |      |   |
| キー 3:        |      |   |
| キー 4:        |      |   |
| キー 5:        |      |   |
| 報告書グループ:     |      |   |
| マイグレーション     |      |   |
| 方針:          |      |   |
| 報告書オーバーレ     |      |   |
| $\uparrow$ : |      |   |

# 付録 **A. OnDemand** の **HFS** から **IFS** へのデータ変換

### 重要**:**

この節は、OnDemand のバージョン 4 リリース 2 より前のリリースから、バージ ョン 5 リリース 3 にアップグレードするユーザーにのみ関係があります。

## 概要

| |

> IBM では、すべてのディスク常駐報告書テキストおよび関連オブジェクトで統合フ ァイル・システムを使用できるように、OnDemand スプール・ファイル・アーカイ ブ機能を更新しました。V4R2 より前の OnDemand では階層ファイル・システム **(HFS)** を使用して、報告書を文書ライブラリー・オブジェクト (DLO) として OS/400 フォルダーに保管していました。統合ファイル・システムは、情報を処理す るためのより新しい方式をサポートしています。これらの処理方式には、クライア ントおよびサーバー・コンピューティング、オープン・システム、マルチメディア などの項目が含まれます。統合ファイル・システムにある数多くの利点の中には、 次のようなものがあります。

- 各種の OS/400 データ・タイプへの高速アクセス。
- v テキスト、グラフィックスなどのデータ・ストリーム・ファイルの効率的な処 理。
- グラフィカル・ユーザー・インターフェースの類似性の向上。

OnDemand では、統合ファイル・システムに変更することで、次のような利点が提 供されます。

- v 保存済みデータの編成の向上。
- v 保存済みデータへの高速アクセスおよび高速操作。
- v 古い階層ファイル・システム **(HFS)** で継承された一部制限の除去。

統合ファイル・システムへの変更は、ほとんどの OnDemand ユーザーがまったく意 識することがありません。ファイル・システム変更は、保管操作や復元操作などの 一部の管理機能に影響を及ぼします。古い HFS では、ディスク常駐報告書テキス トは、文書ライブラリー・サービス・ファイル・システム (QDLS) 内のフォルダー に保管されています。このような報告書 (**HFS** における) のアクセス・パスは次の ようになります。

/QDLS/INV001##.##/19961024.001

ここで、″INV001″ は報告書定義名で、実際の報告書テキスト・オブジェクトの名前 は ″19961024.001″ です。

統合ファイル・システムを使用した場合、同じ報告書のアクセス・パスは次のよう になります。

/QIBM/UserData/RDARS/SpoolFile/INV001/19961024.001

ここで、報告書テキスト・オブジェクト (″19961024.001″) の前にあるパス項目はす べて、「root」ファイル・システム内のディレクトリーを表します。報告書ディレク トリー名は報告書定義名であり、古い HFS フォルダー名では入っていた # 文字は 付加されないことに注意してください (OnDemand 権限リストの名前の変更名も同 じように行われるので、各報告書の権限リストの名前は、報告書定義の名前と同じ になります)。

これらのディレクトリーの構造化方法および使用方法は、DOS 環境の場合と似てお り、DOS ベースの PC システムのユーザーにはなじみのあるものです。ディレクト リーの利点は、構造内のどのレベルでもバックアップできることです。たとえば、 OnDemand 報告書定義およびその内容はすべて、以下の IFS コマンドでテープにバ ックアップできます。

SAV DEV('QSYS.LIB/tape-id.DEVD') OBJ('/QIBM/UserData/RDARS/SpoolFile/\*

ここで、″tape-id″ はテープ装置の名前です。

## 変換の概要

**HFS** から **IFS** への変換を実行する前に、ライブラリー **QUSRRDARS** およびすべ ての OnDemand フォルダーをバックアップしてください。

その後、ここで詳しく説明する IFS データ変換プロセスを実行してください。前の バージョンの R/DARS または OnDemand から移行するユーザーは、OnDemand の ためのこのデータ変換プロセスを開始して正しく機能させることが必要です。一般 に、この変換により、すべての DASD 常駐の保存済み報告書が古い HFS フォルダ ーから新しい IFS ディレクトリーに移動します。

この変換プロセスは 4 つのステップから成っています。

- 1. 「root」ファイル・システムに、統合ファイル・システムが使用する新規の OnDemand ディレクトリーを作成します。このステップでは、既存の OnDemand 権限リストの名前も変更されます。
- 2. まだディスクに常駐しているすべての保存済み報告書を、古い HFS フォルダー から新しいディレクトリーに移動します。光ディスクまたはテープにマイグレー ションされている保存済み報告書、およびすべての保存済み報告書の索引は、こ の変換プロセスの影響を受けません。
- 3. 保管済み報告書ファイル (QARLRSRT) のレコードで、ステップ 2 でポストさ れた「移動済み」状況をクリアします。
- 4. 古い HFS フォルダーを削除します。

次に、上記の変換ステップについて詳しく説明します。各節では、以下の内容を扱 います。

- v 必要な準備。
- 実行される機能およびプログラムの実行方法。
- v エラー検査に必要な情報。
- v 必要に応じてステップを再実行する方法。

# 一般的な指示および前提条件

実際にデータ変換を開始する前に、変換プロセス全体に影響を与える非常に重要な 問題および前提条件について説明します。統合ファイル・システムへの変更を実行 する場合は、事前にこれらの指示を必ず読んでください。開始する前に、疑問がな いようにしておいてください。

- v 前提事項: このデータ変換プロセスはすべて、以下の前提の元で設計、作成、お よびテストされています。
	- OnDemand が「正常」にインストールされていること。
	- すべての添付ファイルおよびその他のオブジェクトが適切にインストールされ ていること。
	- 通常のセキュリティー構造および関係が保持されていること。

何か変更した場合は、これらのデータ変換プログラムを使用する前に、OnDemand サポート・グループにお問い合わせください。

• 統合ファイル・システムの変更をインストールする前に、OnDemand のバックア ップを取ります。変換プログラム内には、「戻る」機能や、HFS から IFS への 変換プロセスを逆にする機能はないので、この処置は非常に重要です。

SAVDLO を使用して、すべての OnDemand フォルダーとその内容をバックアッ プします。SAVDLO の使用方法の詳細については、[42](#page-51-0) ページを参照してくださ い。

HFS から IFS への変換を実行する前に、現在のライブラリー **QUSRRDARS** の バックアップを作成します。**QUSRRDARS** のバックアップには、**SAVLIB** また は **SAVOBJ** を使用します。

一般に、プロセス全体を開始する前に行ったバックアップを復元することでしか 完全な回復は実現できません。バックアップ・プロセスの詳細については、[42](#page-51-0) ペ ージを参照してください。

権限リストの変更の「取り消し (undo)」に関する重要事項: 「ディレクトリーの 作成」ステップを実行した場合は、変更した権限リスト名をリセットするプロセ スについて、OnDemand サポート担当者に問い合わせてください。このことは、 「ディレクトリーの作成」プロセスの実行が部分的か完全かにかかわらず、当て はまります。これは、以下の条件で行ってください。

- QUSRRDARS ライブラリーの古い内容を復元する前。
- QRLRIDCCD プログラムが使用した QARLRACT ファイルを変更する前。

これは、変更された権限リストの名前をリセットするには、QARLRACT ファイ ルの内容が必要になるためです。権限リストのバックアップを復元してはなりま せん。変更を「取り消し」するのに RSTAUT を実行しないでください。

- v 変換プロセス中に OnDemand を使用してはなりません。各変換ステップは、実行 前に OnDemand が使用されていないことを確認しますが、ステップとステップの 間で「ロックアウト」が強制的に実行されることはありません。特に、報告書を OnDemand に保存したり、変換プロセス中に報告書管理サイクルを実行すると、 保存したデータは失われます。さらに、これを行うと、簡単で「ほとんど自動 的」なプロセスで予想外の状態が発生してしまいます。
- v 指示には慎重に従ってください。各ステップは詳細に説明されており、エラーの 分析や再始動方法に関する情報が明示的に示されています。各ステップで大切な のは、以下のことを確認するまで先に進まないということです。
- <span id="page-51-0"></span>– 前のステップが完了したこと。
- 前のステップを慎重にチェックしたこと。
- 必要に応じて前のステップを再実行すること。

たとえば、ステップ 1 が完全に終了しておらず、一部の新規報告書ディレクトリ ーが欠落していると、ステップ 2 で、テキスト・オブジェクトはその欠落してい るディレクトリーに移動されません。同様に、ステップ 2 をチェックせず、再実 行しないままステップ 3 を実行して、「移動済みフラグ」をクリアすると、ステ ップ 2 を再実行したときにエラーが発生します。

v データ変換プロセスの各プロセスを実行したら、エラーが発生していないかどう かチェックします。各プロセスは、戻りコードと、変換されたオブジェクトの数 を一般情報として提供します。詳細な状況メッセージがジョブ・ログにポストさ れます。ゼロよりも大きい数値が付いた、「失敗したテキスト (の移動)」などの 例外は無視しないでください。分析に関するこれらの例外および情報、および各 種のエラー条件からの回復の詳細については、以下の説明を参照してください。

# ディレクトリーの作成

## 準備

v すべての OnDemand HFS フォルダーの適正な現在のバックアップを必ず用意し ておいてください。SAVDLO コマンドで DLO(\*ALL) および FLR(\*ANY) パラ メーターを指定して、すべてのフォルダーおよびその内容をバックアップしま す。OnDemand が作成したフォルダーだけをバックアップするには、このコマン ドを使用します。

SAVDLO DLO(\*SEARCH) SRCHTYPE(\*ALL) DEV(tpid) OWNER(QRDARS400)

ここで、″tpid″ はテープ装置の名前です。OnDemand 以外のフォルダーが多い場 合には、このバックアップ操作の適用範囲を制限することで、時間を大幅に節約 できる場合があります。

- v OnDemand QUSRRDARS ライブラリーのバックアップ・コピーを作成します。 「一般的な指示および前提条件」の節で推奨したように、これらのライブラリー のバックアップは、統合ファイル・システムの変更をインストールする前に取ら なければなければなりません。バックアップを取っていない場合は、ここで QUSRRDARS ライブラリーのバックアップ・コピーを作成してください。
- v OnDemand 機能を誰も使用していない、または使用する予定がないことを確認し ます。

## プロセス

- v QSECOFR ユーザー・プロファイル、または ″\*ALLOBJ″ 権限を持つプロファイ ルを使用して、サインオンします。
- v ライブラリー・リストに QRDARS ライブラリーを追加します。
- v 以下のコマンドのうちのいずれかを使用して、「ディレクトリーの作成」プログ ラム QRLRIDCCD を実行します。

SBMJOB CMD(CALL PGM(QRLRIDCCD) PARM(' ')) CALL PGM(QRLRIDCCD) PARM(' ')

プログラムをバッチで実行する場合は、SBMJOB コマンドを使用することをお勧 めします。このプログラムは実際には「バッチ・ジョブ」なので、QRLRIDCCD をバッチ・ジョブとして実行すると、出力されるジョブ・ログが小さくなりま す。プログラムを対話式で実行する場合は、システム値 QINACTITV で指定する 対話式ジョブのタイムアウト間隔が \*NONE に変更されていることを確認しま す。これで、プログラムは確実に最後まで実行されます。

- v プログラム QRLRIDCCD は以下の機能を実行します。
	- 1. ジョブ環境とユーザーの権限を検査します。
	- 2. 「固定パス」内のすべての必須ディレクトリー (/QIBM/UserData/RDARS)、 「コンポーネント」ディレクトリー (/SpoolFile)、および最初の「パス・レベ ル」のディレクトリー (/001/001) を作成します (ない場合)。これらのディレ クトリーが既にある場合は、所有権の検査と権限の制御が実行されます。
	- 3. 統合ファイル・システムのすべての報告書ディレクトリー (古い HFS フォル ダーに対応するもの) を作成します。QARLRACT レコード内のフィールド 'CDTYPE' の一意の値ごとに 1 つの「報告書ディレクトリー」を作成しま す。新規の各報告書ディレクトリーの名前は 'CDTYPE' 値と同じで、HFS フ ォルダー/権限リスト名の場合のように # は付加されません。
	- 4. プログラムは新規の各報告書ディレクトリーごとにシンボリック・リンクを作 成します。このシンボリック・リンクにより、報告書ディレクトリーの作成時 に使用した統合ファイル・システムのパス (ディレクトリー) との対応付けが 確立されます。したがって、″/QIBM/UserData/RDARS/Spoolfile/CHECKSTMTS″ などの明白なまたは論理的なパスは、実際のパス ″/QIBM/UserData/RDARS/ SpoolFile/001/004/CHECKSTMTS″ にリンクされます。(統合ファイル・システ ムの使用時に許容可能な範囲のパフォーマンスを確保するには、実際の IFS ディレクトリー・パスに追加レベルが必要となります。)
	- 5. 既存の権限リストの名前を変更します。権限リスト ″INVOICE###″ は、 ″INVOICE″ または ″INVOICEn″ (n=1 ~ 9、″INVOICE″ 権限リストが既に存 在する場合) に変更されます。
	- 6. 権限リストの新しい名前、および使用される「レベル・ディレクトリー」の名 前 (例: ″001/015″) は、それぞれフィールド 'SECEXITLIB' および 'SECEXIT' に格納されます。これらのフィールドは QARLRACT レコードに入っていま す。
	- 7. 必要な ″/AFP\_Resources″ ディレクトリーを報告書ディレクトリー内に作成し ます。このことは、報告書データ・タイプ (QARLRACT レコード内) が ″\*AFPDS″ の場合、または古い ″AFPRSC″ サブディレクトリーが HFS ファ イル・システムにある場合に適用されます。

## エラー分析

- 誰か他の人が OnDemand を使用していたり、ユーザーがプログラムに必要な権限 を持っていないと、直ちにエスケープ・メッセージが発行されます。
- v プログラムが正常に実行され、QARLRACT ファイルのファイルの終わり条件に 達すると、要約データが、以下に示す形式で表示されます。このメッセージが表 示されない場合は、ジョブ・ログをチェックして、エラーを探してください。
- v プログラムは、終了すると、″QRLRIDCCD COMPLETED: ACT RECS = ...″ とい う語から始まるテキストを持つ CPF9898 完了メッセージを生成します。この要 約状況メッセージは、ジョブ・ログに必ず表示されます。このプログラムはジョ

ブ・ログを必ず出力します。プログラムを対話式で実行した場合は、ワークステ ーションに ″QRLRIDCCD COMPLETED″ というメッセージが表示されます。プ ログラムをバッチで実行した場合は、ワークステーションに ″batch job-completed″ というメッセージが表示されます。″QRLRIDCCD COMPLETED...″ 完了メッセージには、以下の状況情報と累積値が含まれています。

## **END STATUS = XXXXXXX**

この「戻りコード」は、QRLRIDCCD がファイル QARLRACT 内のすべての レコードを読み取った (″ACT-EOF″) ことを示すか、または早期に停止された 理由を提供します。

## **SRT-IN-USE**

誰か他の人が OnDemand を使用しました。

### **AUTH-ERR**

QRLRIDCCD を実行するには権限が不十分です。

## **NODIR-xxxx**

指定されたディレクトリーを作成できませんでした。

#### **ERROR-CDIR**

呼び出し先プログラム QRLCDIR でエラーが発生しました。

## **ERROR-SVA**

呼び出し先プログラム QRLRIDCSVA でエラーが発生しました。

### **ACT-EOF**

QARLRACT でファイルの終わりに達しました (正常な状況)。

#### **ACT LIB = XXXXXXXXXX**

実際に使用された ACT ファイルを含み、かつ QRLRIDCCD によって更新さ れたライブラリー (これは、通常はライブラリー QUSRRDARS です)。

#### **ACT RECS = nnnnnn**

プログラムが読み取った QARLRACT レコードの総数。この数値は、″ACT LIB″ で指定されたライブラリー内のファイル QARLRACT 内のレコードの総 数に一致しなければなりません。

#### **ACT DUPS = nnnnnn**

一意ではない 'CDTYPE' (報告書名) 値を持つ QARLRACT レコードの数。 すなわち、複数のバージョンが定義された各報告書では、最初を除くすべて が「重複」します。報告書の複数のバージョンは、同じフォルダーまたはデ ィレクトリーに格納されます。

#### **ACT SKIPS = nnnnnn**

報告書ディレクトリーの作成を起動する際に使用されない QARLRACT レコ ードの数。報告書のデータ・タイプが ″UBND″ の場合は、ディレクトリーは 存在しません。また、報告書の HFS フォルダーを保証する権限リストが欠落 している場合は、ACT レコードはスキップされています。

## **AUTL ERRORS = nnnnnn**

正しく名前が変更されなかった OnDemand 権限リストの数 (前述の段落を参 照してください)。この値は常にゼロでなければなりません。ゼロ以外の場合 は、これは名前変更されなかった権限リストの数を示しているので、対応す

る報告書ディレクトリーが作成されなかったことになります。ジョブ・ログ で、このようなエラーに関する詳細を提供する CPF9898 メッセージを調べて ください。

## **DIR CREATED = nnnnnn**

新たに作成された報告書ディレクトリーの数。これらの「正常に作成され た」ディレクトリーにはそれぞれ、ジョブ・ログに詳細なエントリーがあり ます。

#### **DIR EXISTED = nnnnnn**

既に存在するために作成されなかった新規の報告書ディレクトリーの数。こ の数値は、今回が再実行である場合は、このプログラムの前回の実行で作成 されたディレクトリーの数と一致しなければなりません。ただし、これが最 初の実行である場合は、この値はゼロでなければなりません。

#### **DIR FAILED = nnnnnn**

新規ディレクトリーの作成に失敗した回数。この数値は必ずゼロでなければ なりません。ゼロ以外の場合は、ジョブ・ログの特定のエントリー (たいてい CPFA0xx メッセージであることが多い) でエラーの原因を調べてください。 (一般に、上記にリストされている値は、(ACT RECS - ACT DUPS - ACT SKIPS) = (DIR CREATED + DIR EXISTED) で等しくなっていなければなり ません。AUTL ERRORS および DIR FAILED はどちらもゼロでなければな りません。)

## **LINK CREATED = nnnnnn**

新たに作成されたシンボリック・リンクの数。これらの「正常に作成され た」リンクにはそれぞれ、ジョブ・ログに詳細なエントリーがあります。

#### **LINK EXISTED = nnnnnn**

既に存在するために作成されなかった報告書のシンボリック・リンクの数。 この数値は、今回が再実行である場合は、このプログラムの前回の実行で作 成されたリンクの数と一致しなければなりません。ただし、これが最初の実 行である場合は、この値はゼロでなければなりません。

#### **LINK FAILED = nnnnnn**

シンボリック・リンクの作成に失敗した回数。この数値は必ずゼロでなけれ ばなりません。ゼロ以外の場合は、ジョブ・ログの特定のエントリー (たいて いの場合 CPFA0xx メッセージ) でエラーの原因を調べてください。

#### **AFP CREATED = nnnnnn**

作成された "/AFP\_Resources" サブディレクトリーの数。このサブディレクト リーは、ACT レコードのデータ・タイプが ″\*AFPDS″ または ″\*AFPDSLINE″ の場合、または古い ″/AFPRSC″ サブフォルダーが存在する 場合に作成されます。これらの「正常に作成された」サブディレクトリーは それぞれ、ジョブ・ログに詳細なエントリーを持っています。

#### **AFP EXISTED = nnnnnn**

すでに存在するために作成されなかった必要な ″/AFP\_Resources″ ディレクト リーの数。この数値は、今回が再実行である場合は前回の実行で作成された AFP ディレクトリーの総数と一致しなければなりません。

#### **AFP FAILED = nnnnnn**

これは、AFP ディレクトリーの作成に失敗した回数です。この数値は必ずゼ

ロでなければなりません。ゼロ以外の場合は、ジョブ・ログの特定のエント リー (たいていの場合 CPFA0xx メッセージ) でエラーの原因を調べてくださ  $V_{\lambda}$ 

v もう 1 つ必要なチェックが残っています。ジョブ終了の要約メッセージから数値 をチェックして、ジョブ・ログを調べてください。また、このステップでは、古 い HFS フォルダーと新しい「root」ファイル・システム・ディレクトリーとの比 較も必要です。HFS フォルダーとその内容は、WRKFLR でチェックできます。 報告書オブジェクトがまだ入っていない新規のディレクトリー構造は、WRKLNK でチェックできます。

## エラー回復

QRLRIDCCD の回復プロセスは、エラー条件を修正した後に単にプログラムを再実 行するだけのことです。プログラムに割り込みが生じる場合は、何も変更せずに再 実行することができます。プログラムを再実行すると、明らかに各種の ″...EXISTED″ および ″...CREATED″ の総数 (上記を参照) に影響が及びます。問題 を突き止めるために、ジョブ・ログは **QRLRIDCCD** を実行するたびに必ず保管し てください。重要事項**:** このステップを実行した場合は、変更された権限リスト名 をリセットするプロセスについて、OnDemand サポート担当者に問い合わせてくだ さい。このことは、ステップの実行が部分的か完全かにかかわらず、適用されま す。権限リストのバックアップを復元してはなりません。

# 報告書の移動

### 準備

- v OnDemand のバックアップを実行済みでなければなりません。まだ実行していな い場合は、バックアップ・コピーを作成しないまま先に進まないでください。こ れらのコピーの作成方法については、前述の「一般的な指示および前提条件」の 節と、[42](#page-51-0) ページに記載されています。この変換ステップを実行すると、HFS フ ォルダーから報告書テキスト・オブジェクトが除去され、ファイル QARLRSRT が変更されます。これらのバックアップを取っておかないと、変更を逆に戻すこ とができなくなります。
- v 前述のステップ「ディレクトリーの作成」が正常に実行されたことを確認しま す。そのステップで発生したエラーのために消失したディレクトリーがあると、 このステップでもさらにエラーが発生します。

#### 注意**:**

前述のステップで代替の **QARLRACT** ファイルを使用した場合は、そのファイル と **QUSRRDARS** 内の **QARLRACT** との相違点を探してください。見つかった 相違点は、このステップを実行する前に解決してください。「ディレクトリーの 作成」ステップで使用したファイルは、更新されています。さらに、**QARLRACT** のコピーに追加した情報は重要です。その情報がないと **R/DARS** は正しく動作 しません。**QARLRACT** のコピーを **QUSRRDARS** ライブラリーに移動またはコ ピーすると、**QUSRRDARS** 内で置換後のファイルに加えた変更はすべて失われ ます。

v OnDemand 機能を誰も使用していない、または使用する予定がないことを確認し ます。

# プロセス

- v QSECOFR ユーザー・プロファイル、または ″\*ALLOBJ″ 権限を持つプロファイ ルを使用して、サインオンします。
- v ライブラリー・リストに QRDARS ライブラリーを追加します。
- v 以下のコマンドのいずれかを使用して、「報告書の移動」プログラム QRLRIDCMOV を実行します。

SBMJOB CMD(CALL PGM(QRLRIDCMOV) PARM(' ')) CALL PGM(QRLRIDCMOV) PARM(' ')

プログラムをバッチで実行する場合は、SBMJOB コマンドを使用することをお勧 めします。このプログラムは実際には「バッチ・ジョブ」なので、 QRLRIDCMOV をバッチ・ジョブとして実行すると、出力されるジョブ・ログが 小さくなります。プログラムを対話式で実行する場合は、システム値 QINACTITV で指定する対話式ジョブのタイムアウト間隔が \*NONE に変更され ていることを確認します。これで、プログラムは確実に最後まで実行されます。

- v プログラム QRLRIDCMOV は以下の機能を実行します。
	- 1. QARLRSRT ファイル内の、'WHERE' = ″D″ (報告書テキスト・オブジェクト が DASD 上の HFS フォルダー内にある) であるすべてのレコードを読み取 ります。
	- 2. これらの選択された SRT レコードごとに、以下を実行します。
		- 保存した報告書テキストを、HFS フォルダーから「root」ファイル・システ ム内の新規ディレクトリーに移動します。
		- ″/AFPRSC″ サブディレクトリー内で、対応するオブジェクト名をチェック します。(サブディレクトリーまたは AFP リソース・オブジェクトのいず れかが存在していない可能性があります。このチェックは、すべての報告 書オブジェクトに対して行われます。)AFP リソース・オブジェクトが検出 された場合は、それを新規の ″/AFP\_Resources″ サブディレクトリーに移動 します。
	- 3. SRT レコード内の 'WHERE' 値を ″M″ (= ″Moved″) に変更します。 (この更 新により、このプログラムは割り込みおよび再始動のイベント時に「移動され ていない」レコードを選択することができます。さらに、再実行の場合には、 最初にエラー検索とエラー修正をした後で報告書を移動することができま す。)

## エラー分析

- v 誰か他の人が OnDemand を使用していたり、ユーザーがプログラムに必要な権限 を持っていないと、直ちにエスケープ・メッセージが生成されます。
- v QARLRSRT ファイルからレコードを選択および処理してプログラムを実行する と、以下に示す形式で要約メッセージが表示されます。このメッセージが表示さ れない場合は、ジョブ・ログをチェックして、エラーを探してください。
- v プログラムは、終了すると、″QRLRIDCMOV COMPLETED: ...″ という語から始 まるテキストを持つ CPF9898 完了メッセージを生成します。この要約状況メッ セージは、ジョブ・ログに必ず表示されます。このプログラムはジョブ・ログを 必ず出力します。プログラムを対話式で実行した場合は、ワークステーションに ″QRLRIDCMOV COMPLETED″ というメッセージが表示されます。プログラムを

バッチで実行した場合は、ワークステーションに ″batch job-completed″ というメ ッセージが表示されます。″QRLRIDCMOV COMPLETED...″完了メッセージに は、以下の要約情報が含まれています。

## **SRT STATUS = xx...x**

このジョブ内の 1 次処理プログラムが終了したときの QARLRSRT の「ファ イル入出力」状況。有効な値は以下のとおりです。

#### **SRT-EOF**

正常な状況。選択されたすべてのレコードが読み取られ、処理されたことを 示します。

### **SRT\_ERROR**

ファイル・アクセス・エラーまたは入出力エラーが発生した可能性があるこ とを示します。この状況は調査して、修正しなければなりません。

#### **SRT RECS = nnnnn**

プログラムが読み取った QARLRSRT レコードの総数。この数値は、ライブ ラリー QUSRRDARS 内のファイル QARLRSRT 内のレコードの総数と一致 しなければなりません。これらのファイルには、ディスク常駐を表す 'WHERE' = ″D″ フィールドが含まれています。テープまたは光ディスクメデ ィア上の保存済み報告書は、この変換プロセスの影響を受けません。

## **TXT MOVED = nnnnn**

移動した報告書テキスト・オブジェクトの数。これらの「正常に移動され た」オブジェクトはそれぞれ、ジョブ・ログに詳細なエントリーを持ってい ます。変換が完全な場合は、TXT MOVED = SRT RECORDS となります。 変換が完全でない場合は、エラーが発生した理由を認識し、そのエラーを受 け入れるかまたは修正できるまで、調査してください。

## **TXT FAILED = nnnnn**

報告書オブジェクトの移動に失敗した回数。この数値は必ずゼロでなければ なりません。ゼロ以外の場合は、ジョブ・ログの特定のエントリー (たいてい の場合 CPFA0xx メッセージ) でエラーの原因を調べてください。

## **AFP NOT FND = nnnnn**

処理は実行するが、対応する AFP リソース・オブジェクトを持っていない報 告書テキスト・オブジェクトの数。AFPDS ではない保存済み報告書が多い場 合には、通常、この数値は非常に大きくなります。

## **AFP MOVED = nnnnn**

これは、新規の報告書ディレクトリー内の ″/AFP\_Resources″ サブディレクト リーに移動された AFP リソース・オブジェクトの数です。保存されたそれぞ れの AFPDS 報告書オブジェクトは、これらの AFP リソース・オブジェク トの 1 つをもっていなければなりません。これらの「正常に移動された」オ ブジェクトはそれぞれ、ジョブ・ログに詳細なエントリーを持っています。

#### **AFP FAILED = nnnnn**

- これは、AFP リソースの移動に失敗した回数です。この数値は必ずゼロでな ければなりません。ゼロ以外の場合は、ジョブ・ログの特定のエントリー (た いていの場合 CPFA0xx メッセージ) でエラーの原因を調べてください。
- v もう 1 つ必要なチェックが残っています。ジョブ終了の要約メッセージから数値 をチェックして、ジョブ・ログを調べてください。また、このステップでは、古 い HFS フォルダーと新しい「root」ファイル・システム・ディレクトリーとの比

較も必要です。HFS フォルダーとその内容は、WRKFLR でチェックできます。 報告書オブジェクトがまだ入っていない新規のディレクトリー構造は、WRKLNK でチェックできます。古い AFP リソース・オブジェクトは、報告書フォルダー 内の ″/AFPRSC″ サブディレクトリーに保管されます。移動された AFP リソー ス・オブジェクトは、新規の報告書ディレクトリー内の ″/AFP\_Resources″ サブデ ィレクトリーに保管されます。

## エラー回復

QRLRIDCMOV の回復プロセスは、エラー条件を修正した後に単にプログラムを再 実行するだけのことです。プログラムに割り込みが生じる場合は、何も変更せずに 再実行することができます。プログラムを再実行すると、明らかに各種の ″...MOVED″ の総数 (上記を参照) に影響が及びます。これは、「移動されていな い」報告書だけが QARLRSRT ファイルから選択されるからです。'WHERE' フィ ールドに入っている ″M″ 値は、データ変換プロセスのこの部分で効率的な再始動お よび再実行を可能にする一時マーカーです。非常に重要なことは、以下のステップ 3 を実行してもこれらの値がクリアされないことです。このステップは必要に応じ て何度でも実行し、すべての報告書オブジェクトを新規ディレクトリーに移動して ください。問題を突き止めるために、ジョブ・ログは **QRLRIDCMOV** を実行する たびに必ず保管してください。

# ″**Moved**″ 状況のクリア

### 準備

- v 前のステップ「報告書の移動」が正常に完了したことを確認します。 QRLRIDCMOV プログラムによって 'WHERE' フィールドに書き込まれた ″M″ 値は、一時マーカーです。このマーカーにより、データ変換プロセスのその部分 で、再始動および再実行を効率よく行えるようになります。非常に重要なこと は、このステップを実行してもこれらの値はクリアされないことです。前のステ ップは必要に応じて何度でも実行し、すべての報告書オブジェクトを新規ディレ クトリーに移動してください。
- v OnDemand 機能を誰も使用していない、または使用する予定がないことを確認し ます。

# プロセス

- v QSECOFR ユーザー・プロファイル、または ″\*ALLOBJ″ 権限を持つプロファイ ルを使用して、サインオンします。
- v ライブラリー・リストに QRDARS ライブラリーを追加します。
- 以下のコマンドのいずれかを使用して、「移動済み状況のクリア」プログラム QRLRIDCCLM を実行します。

SBMJOB CMD(CALL PGM(QRLRIDCCLM) PARM(' ')) CALL PGM(QRLRIDCCLM) PARM(' ')

プログラムをバッチで実行する場合は、SBMJOB コマンドを使用することをお勧 めします。このプログラムは実際には「バッチ・ジョブ」なので、QRLRIDCCLM をバッチ・ジョブとして実行すると、出力されるジョブ・ログが小さくなりま す。

• プログラム ORLRIDCCLM により、「移動済み」フラグはすべてクリアされま す。これは、QARLRSRT 内の 'WHERE' フィールドの ″M″ (= ″moved″) 値すべ てを ″D″ (= ″disk-resident″) に戻すことで行います。それぞれの対応する報告書 テキスト・オブジェクトが「root」ファイル・システム内の報告書ディレクトリー に移動した場合、このフィールドの値は ″M″ (= ″moved″) に変更されています。 これらの移動を完了したら、これらの一時値を ″D″ (= ″disk-resident″) に戻しま す。このフィールドのその他の値 (″O″ = optical、″T″ = tape、″D″ = disk) はす べて変更されません。

## エラー分析

- v 誰か他の人が OnDemand を使用していたり、ユーザーがプログラムに必要な権限 を持っていないと、直ちにエスケープ・メッセージが生成されます。
- v QARLRSRT ファイルからレコードを選択および処理してプログラムを実行する と、以下に示す形式で要約メッセージが表示されます。このメッセージが表示さ れない場合は、ジョブ・ログをチェックして、エラーを探してください。
- v プログラムは、終了すると、″QRLRIDCCLM COMPLETED: ...″ という語から始 まるテキストを持つ CPF9898 完了メッセージを生成します。この要約状況メッ セージは、ジョブ・ログに必ず表示されます。このプログラムはジョブ・ログを 必ず出力します。プログラムを対話式で実行した場合は、ワークステーションに ″QRLRIDCCLM COMPLETED″ というメッセージが表示されます。プログラムを バッチで実行した場合は、ワークステーションに ″batch job-completed″ というメ ッセージが表示されます。″QRLRIDCCLM COMPLETED...″完了メッセージには、 以下の要約情報が含まれています。

## **SRT STATUS = xx...x**

このジョブ内の 1 次処理プログラムが終了したときの QARLRSRT の「ファ イル入出力」状況。有効な値は以下のとおりです。

### **SRT-EOF**

正常な状況。選択されたすべてのレコードが読み取られ、更新されたことを 示します。

## **ERROR**

ファイル・アクセス・エラーまたは入出力エラーが発生した可能性があるこ とを示します。この状況は調査して、修正しなければなりません。ジョブ・ ログをチェックしてください。

## **SRT\_OPNERR**

プログラムが QARLRSRT をオープンできなかったことを示します。この状 況を調査し、修正してください。ジョブ・ログをチェックしてください。

#### **SRT\_UPDERR**

SQL 更新時にエラーが検出された可能性があることを示します。この状況を 調査し、修正してください。ジョブ・ログをチェックしてください。

### **SRT RECORDS UPDATED = nnnnn**

処理された QARLRSRT レコードの総数。この数値は、ライブラリー QUSRRDARS 内のファイル QARLRSRT の、'WHERE' フィールドが ″Moved″ を表す ″M″ であったレコードの総数と一致しなければなりません。

また、この数値は、前のステップのすべての実行に対する ″TXT MOVED″ 値の累積総数とも一致しなければなりません。(前述のステップ 2「報告書の 移動」。)

- ジョブ終了の要約メッセージから数値をチェックし、ジョブ・ログを調べた ら、以下のステップに従って、このステップの結果をチェックしてください。
	- 「報告書の移動」ステップ (前述のステップ 2) のすべての実行で移動した 報告書の総数と比較します。
	- このステップによって更新された SRT レコード (″SRT RECORDS UPDATED″) の数と比較します。

## エラー回復

QRLRIDCCLM の回復プロセスは、エラー条件を修正した後に単にプログラムを実 行するだけのことです。プログラムに割り込みが生じる場合は、何も変更せずに再 実行することができます。プログラムを再実行すると、明らかに ″SRT RECORDS UPDATED″ の総数 (上記を参照) に影響が及びます。問題を突き止めるために、ジ ョブ・ログは **QRLRIDCCLM** を実行するたびに必ず保管してください。

# **HFS** フォルダーの削除

### 準備

- v ステップ 2「報告書の移動」が正常に完了したことを確認します。
- v OnDemand 機能を誰も使用していない、または使用する予定がないことを確認し ます。

## プロセス

- v QSECOFR ユーザー・プロファイル、または ″\*ALLOBJ″ 権限を持つプロファイ ルを使用して、サインオンします。
- v ライブラリー・リストに QRDARS ライブラリーを追加します。
- v 以下のコマンドのいずれかを使用して、「HFS フォルダーの削除」プログラム QRLRIDCDF を実行します。

SBMJOB CMD(CALL PGM(QRLRIDCDF) PARM(' ')) CALL PGM(QRLRIDCDF) PARM(' ')

プログラムをバッチで実行する場合は、SBMJOB コマンドを使用することをお勧 めします。このプログラムは実際には「バッチ・ジョブ」なので、 QRLRIDCMOV をバッチ・ジョブとして実行すると、出力されるジョブ・ログが 小さくなります。プログラムを対話式で実行する場合は、システム値 QINACTITV で指定する対話式ジョブのタイムアウト間隔が \*NONE に変更され ていることを確認します。これで、プログラムは確実に最後まで実行されます。

• プログラム QRLRIDCDF により、HFS (/QDLS) ファイル・システム内の古い OnDemand フォルダーと、それらの報告書フォルダー内に入っていた可能性があ るサブフォルダーがすべて削除されます。空でないフォルダーは削除できず、シ ステム上に残ります。したがって、「報告書の移動」ステップ (ステップ 2) によ って新規ディレクトリーに移動されていない報告書テキストは破棄されません。 オリジナルのテキスト・オブジェクトは、システム上の元の HFS フォルダー内 に残ります。

## エラー分析

- v 誰か他の人が OnDemand を使用していたり、ユーザーがプログラムに必要な権限 を持っていないと、直ちにエスケープ・メッセージが生成されます。
- v QARLRACT のレコードを使用するプログラムを実行し、HFS フォルダーを検索 して削除すると、以下に示す形式で要約メッセージが表示されます。このメッセ ージが表示されない場合は、ジョブ・ログをチェックして、エラーを探してくだ さい。
- v プログラムは、終了すると、″QRLRIDCDF COMPLETED: ...″ という語から始ま るテキストを持つ CPF9898 完了メッセージを生成します。この要約状況メッセ ージは、ジョブ・ログに必ず表示されます。このプログラムはジョブ・ログを必 ず出力します。プログラムを対話式で実行した場合は、ワークステーションに ″QRLRIDCDF COMPLETED″ というメッセージが表示されます。プログラムをバ ッチで実行した場合は、ワークステーションに ″batch job-completed″ というメッ セージが表示されます。″QRLRIDCDF COMPLETED...″完了メッセージには、以 下の要約情報が含まれています。

### **ACT RECS = nnnnn**

プログラムが読み取った QARLRACT レコードの総数。この数値は、ライブ ラリー QUSRRDARS 内のファイル QARLRACT 内のレコードの総数と一致 しなければなりません。

## **ACT DUPS = nnnnn**

一意ではない 'CDTYPE' (報告書名) 値を持つ QARLRACT レコードの数。 すなわち、複数のバージョンが定義された各報告書では、最初を除くすべて が「重複」します。報告書の複数のバージョンは、同じフォルダーまたはデ ィレクトリーに格納されます。

## **ACT SKIPS = nnnnn**

フォルダーの削除を起動する際に使用されない QARLRACT レコードの数。 報告書のデータ・タイプが ″UBND″ の場合は、ACT レコードに対応する HFS フォルダーはありません。

#### **FLDRS DELETED = nnnnn**

削除された HFS 報告書テキスト・フォルダーの数。これらの「正常に削除さ れた」フォルダーにはそれぞれ、ジョブ・ログに詳細なエントリーがありま す。

#### **FLDRS LEFT/NF = nnnnn**

削除されなかった HFS フォルダーの数。フォルダーが削除されずに残ってい る理由は、以下のいずれかです。

- HFS ファイル・システム内にフォルダーがなかった。
- フォルダーそのもの、またはその中のサブフォルダーが空ではなかった。

## **AFP DELETED = nnnnn**

削除された ″/AFPRSC″ サブディレクトリーの数。これらの「正常に削除され た」サブディレクトリーにはそれぞれ、ジョブ・ログに詳細なエントリーが あります。

## **AFP LEFT/NF = nnnnn**

予想外のエラーのため、または ″/AFPRSC″ サブフォルダーが空ではなかった

ために削除されなかった ″/AFPRSC″ サブフォルダーの数。詳細については、 ジョブ・ログをチェックしてください。

#### **IDX DELETED = nnnnn**

削除された ″/INDEXES″ サブフォルダーの数。報告書索引がテープまたは光 ディスクにマイグレーションされている場合、このサブフォルダーは HFS 報 告書フォルダー内に入っています。これらのサブフォルダーはすべて空であ るはずなので、正常に削除されます。これらの「正常に削除された」サブフ ォルダーはそれぞれ、ジョブ・ログに詳細なエントリーを持っています。

#### **IDX LEFT/NF = nnnnn**

予想外のエラーのため、または ″/INDEXES″ サブフォルダーが空ではなかっ たために削除されなかった ″/INDEXES″ サブフォルダーの数。詳細について は、ジョブ・ログをチェックしてください。一般に、このエラーは、 ″/INDEXES″ サブフォルダー内のオブジェクトを削除することで処理します。 (注: この削除は、ディスク常駐の ″/INDEXES″ オブジェクトにしか適用され ません。光ディスク・メディア上の ″/INDEXES″ サブディレクトリー内のこ れらのオブジェクトは削除しないでください。)

– もう 1 つ必要なチェックが残っています。ジョブ終了の要約メッセージから 数値をチェックして、ジョブ・ログを調べてください。この場合は、システム 上に残っている古い HFS フォルダーもチェックする必要があります。 WRKFLR コマンドを使用してください。

### エラー回復

QRLRIDCDF の回復プロセスは、エラー条件を修正した後に単にプログラムを再実 行するだけのことです。プログラムに割り込みが生じる場合は、何も変更せずに再 実行することができます。プログラムを再実行すると、明らかに完了メッセージ内 の各種の総数 (上記を参照) に影響が及びます。問題を突き止めるために、ジョブ・ ログは **QRLRIDCDF** を実行するたびに必ず保管してください。

# 付録 **B.** システムから **OnDemand** を削除する場合の考慮事項

この付録は、ライセンス・プログラム **5722-RD1** に対してライセンス・プログラム の削除 *(DLTLICPGM)* コマンドを使用して OnDemand 機能を削除した後も存続す るオブジェクトをリストしています。これらのオブジェクトは、OnDemand をシス テムから永久的に削除する場合には、削除して構いません。これらのオブジェクト を削除すると、まだ物理メディア (テープ・ボリュームまたは光ディスク・ボリュ ーム) が存在していても、テープまたは光ディスクのデータはいずれも検出するこ とができなくなります。OnDemand プロダクトを再インストールしても、このメデ ィアのデータにアクセスすることはできません。

# 基本機能

表 *4. DLTLICPGM* の後も存続するオブジェクト

| オブジェクト           | タイプ      | ライブラリー      |
|------------------|----------|-------------|
| QRDARS400        | *USRPRF  | <b>OSYS</b> |
| QRDARS4001       | *USRPRF  | <b>OSYS</b> |
| QRDARS4002       | *USRPRF  | <b>OSYS</b> |
| QRDARS4003       | *USRPRF  | <b>OSYS</b> |
| QRDARS4004       | *USRPRF  | <b>QSYS</b> |
| QRDARS4005       | *USRPRF  | QSYS        |
| <b>QRDARSADM</b> | *USRPRF  | <b>OSYS</b> |
| QRDARS400        | *AUTL    | <b>OSYS</b> |
| <b>ORDARSADM</b> | $*$ AUTL | <b>OSYS</b> |

表 *5. DLTLICPGM* の後も存続するオブジェクト

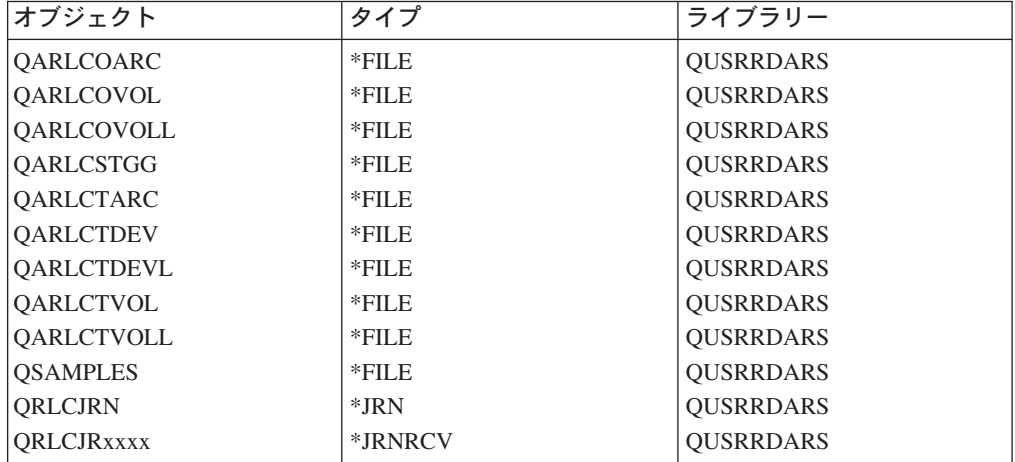

ここで xxxx は、OnDemand によって自動的に作成されたジャーナル・レシーバー の数に応じて、0001 から 9999 までの任意の数です。

# スプール・ファイル・アーカイブ機能

表 *6. DLTLICPGM* の後も存続するオブジェクト

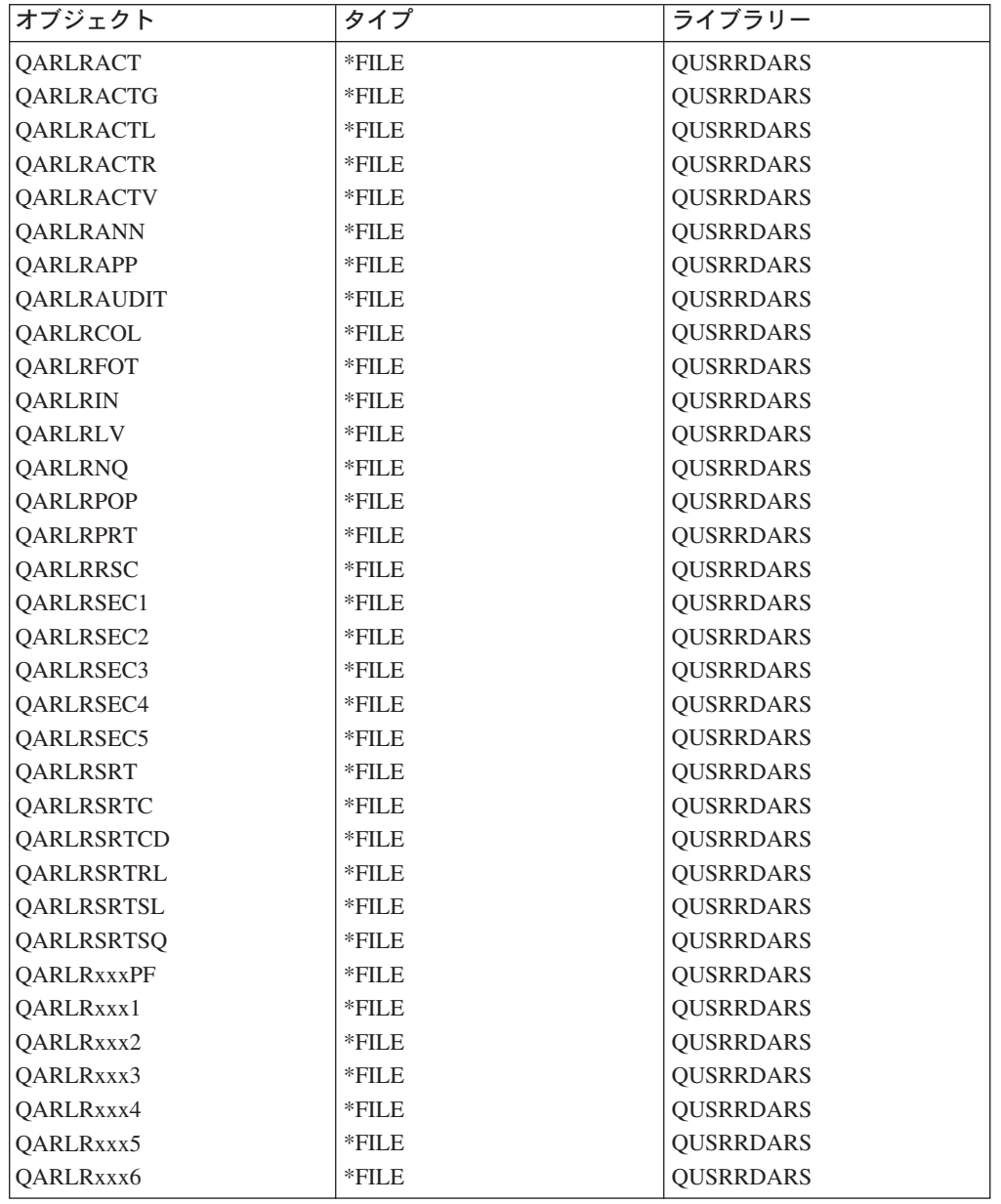

ここで、xxx は 1 から 3 文字までの任意の英数字です。すべてのシステムには、 xxx が 000 に設定された、少なくとも 1 セットのこれらのファイルがあります。 報告書グループを使用している場合は、この xxx がユーザーのグループ省略語 で あるファイルのセットが追加されています。

表 *7. DLTLICPGM* の後も存続するオブジェクト

| <b> オブジェクト</b>    | . タイプ | ライブラリー    |
|-------------------|-------|-----------|
| <b>ERROR</b>      | *OUTO | OUSRRDARS |
| <b>IPROCESSED</b> | *OUTO | QUSRRDARS |
| ORDARS400         | *OUTO | OUSRRDARS |

表 *8. DLTLICPGM* の後も存続するオブジェクト

| IFS ディレクトリー                      |  |
|----------------------------------|--|
| /OIBM/UserData/RDARS             |  |
| //QIBM/UserData/RDARS/SpoolFile/ |  |
| //OIBM/UserData/RDARS/Recovery/  |  |

表 *9. DLTLICPGM* の後も存続するオブジェクト

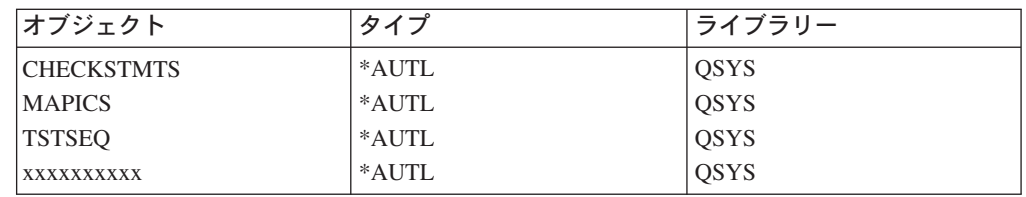

ここで xxxxxxxxxx は、ユーザー定義の報告書の名前で、最大 10 文字まで使用で きます。OnDemand に定義する報告書ごとに 1 つの権限リストを持つことになりま す。

表 *10. DLTLICPGM* の後も存続するオブジェクト

| オブジェクト            | タイプ     | ライブラリー           |
|-------------------|---------|------------------|
| <b>QRLRDLOO</b>   | *DTAARA | <b>OUSRRDARS</b> |
| <b>ORLRGLDEFS</b> | *DTAARA | <b>OUSRRDARS</b> |
| <b>ORLRIFSCNV</b> | *DTAARA | <b>OUSRRDARS</b> |
| <b>XXXXXXXXXX</b> | *DTAARA | <b>OUSRRDARS</b> |

ここで xxxxxxxxxx は、OnDemand ユーザー・プロファイルの名前で、OnDemand の使用に基づくデフォルト値とその他の値から成り立ちます。OnDemand で報告書 を検索したユーザーごとに 1 つのデータ域を持つことができます。

# オブジェクト・アーカイブ機能

表 *11. DLTLICPGM* の後も存続するオブジェクト

| オブジェクト            | タイプ      | ライブラリー           |
|-------------------|----------|------------------|
| <b>OARLOAUDIT</b> | *FILE    | <b>OUSRRDARS</b> |
| QARLOCOL          | $*$ FILE | <b>QUSRRDARS</b> |
| <b>OARLODET</b>   | *FILE    | <b>QUSRRDARS</b> |
| <b>OARLOOCT</b>   | *FILE    | <b>OUSRRDARS</b> |
| <b>OARLOODT</b>   | *FILE    | <b>QUSRRDARS</b> |
| <b>OARLOOMT</b>   | *FILE    | <b>QUSRRDARS</b> |
| <b>QARLOSOT</b>   | *FILE    | <b>QUSRRDARS</b> |
| <b>OARLOSOTC</b>  | $*$ FILE | <b>OUSRRDARS</b> |
| <b>ORLOIFSCNV</b> | *DTAARA  | <b>OUSRRDARS</b> |

表 *12. DLTLICPGM* の後も存続するオブジェクト

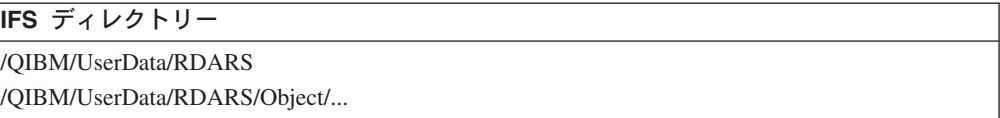

# レコード・アーカイブ機能

表 *13. DLTLICPGM* の後も存続するオブジェクト

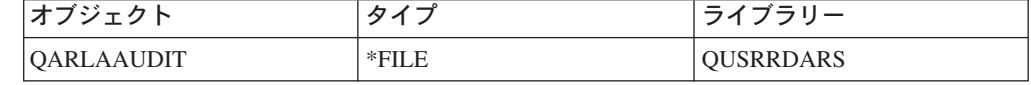

# **AnyStore** 機能

AnyStore の削除後には、オブジェクトは残りません。

# クライアント**/**サーバー機能

クライアント/サーバー機能の削除後には、オブジェクトは残りません。

# 特記事項

本書は米国 IBM が提供する製品およびサービスについて作成したものであり、本 書に記載の製品、サービス、または機能が日本においては提供されていない場合が あります。日本で利用可能な製品、サービス、および機能については、日本 IBM の営業担当員にお尋ねください。本書で IBM 製品、プログラム、またはサービス に言及していても、その IBM 製品、プログラム、またはサービスのみが使用可能 であることを意味するものではありません。これらのプログラムまたは製品に代え て、IBM の知的所有権を侵害することのない機能的に同等のプログラムまたは製品 を使用することができます。ただし、IBM 以外の製品、プログラムまたはサービス の操作性の評価および検証は、お客様の責任で行っていただきます。

IBM は、本書に記載されている内容に関して特許権 (特許出願中のものを含む) を 保有している場合があります。本書の提供は、お客様にこれらの特許権について実 施権を許諾することを意味するものではありません。

使用許諾については、下記の宛先に書面にてご照会ください。

〒106-0032 東京都港区六本木 3-2-31 IBM World Trade Asia Corporation Licensing

以下の保証は、国または地域の法律に沿わない場合は、適用されません。 IBM お よびその直接または間接の子会社は、本書を特定物として現存するままの状態で提 供し、商品性の保証、特定目的適合性の保証および法律上の瑕疵担保責任を含むす べての明示もしくは黙示の保証責任を負わないものとします。国または地域によっ ては、法律の強行規定により、保証責任の制限が禁じられる場合、強行規定の制限 を受けるものとします。

この情報には、技術的に不適切な記述や誤植を含む場合があります。本書は定期的 に見直され、必要な変更は本書の次版に組み込まれます。 IBM は予告なしに、随 時、この文書に記載されている製品またはプログラムに対して、改良または変更を 行うことがあります。

本書において IBM 以外の Web サイトに言及している場合がありますが、便宜のた め記載しただけであり、決してそれらの Web サイトを推奨するものではありませ ん。それらの Web サイトにある資料は、この IBM 製品の資料の一部ではありませ ん。それらの Web サイトは、お客様の責任でご使用ください。

本プログラムのライセンス保持者で、(i) 独自に作成したプログラムとその他のプロ グラム (本プログラムを含む) との間での情報交換、および (ii) 交換された情報の 相互利用を可能にすることを目的として、本プログラムに関する情報を必要とする 方は、下記に連絡してください。

IBM Corporation Software Interoperability Coordinator 3605 Highway 52 N

Rochester, MN 55901-7829 U.S.A.

本プログラムに関する上記の情報は、適切な使用条件の下で使用することができま すが、有償の場合もあります。

本書で説明されているライセンス・プログラムまたはその他のライセンス資料は、 IBM 所定のプログラム契約の契約条項、IBM プログラムのご使用条件、またはそれ と同等の条項に基づいて、IBM より提供されます。

この文書に含まれるいかなるパフォーマンス・データも、管理環境下で決定された ものです。そのため、他の操作環境で得られた結果は、異なる可能性があります。 一部の測定が、開発レベルのシステムで行われた可能性がありますが、その測定値 が、一般に利用可能なシステムのものと同じである保証はありません。さらに、一 部の測定値が、推定値である可能性があります。実際の結果は、異なる可能性があ ります。お客様は、お客様の特定の環境に適したデータを確かめる必要がありま す。

IBM 以外の製品に関する情報は、その製品の供給者、出版物、もしくはその他の公 に利用可能なソースから入手したものです。IBM は、それらの製品のテストは行っ ておりません。したがって、他社製品に関する実行性、互換性、またはその他の要 求については確証できません。 IBM 以外の製品の性能に関する質問は、それらの 製品の供給者にお願いします。

IBM の将来の方向または意向に関する記述については、予告なしに変更または撤回 される場合があり、単に目標を示しているものです。

本書はプランニング目的としてのみ記述されています。記述内容は製品が使用可能 になる前に変更になる場合があります。

本書には、日常の業務処理で用いられるデータや報告書の例が含まれています。よ り具体性を与えるために、それらの例には、個人、企業、ブランド、あるいは製品 などの名前が含まれている場合があります。これらの名称はすべて架空のものであ り、名称や住所が類似する企業が実在しているとしても、それは偶然にすぎませ  $h<sub>o</sub>$ 

著作権使用許諾:

本書には、様々なオペレーティング・プラットフォームでのプログラミング手法を 例示するサンプル・アプリケーション・プログラムがソース言語で掲載されていま す。お客様は、サンプル・プログラムが書かれているオペレーティング・プラット フォームのアプリケーション・プログラミング・インターフェースに準拠したアプ リケーション・プログラムの開発、使用、販売、配布を目的として、いかなる形式 においても、IBM に対価を支払うことなくこれを複製し、改変し、配布することが できます。このサンプル・プログラムは、あらゆる条件下における完全なテストを 経ていません。従って IBM は、これらのサンプル・プログラムについて信頼性、 利便性もしくは機能性があることをほのめかしたり、保証することはできません。 お客様は、IBMのアプリケーション・プログラミング・インターフェースに準拠し たアプリケーション・プログラムの開発、使用、販売、配布を目的として、いかな る形式においても、IBM に対価を支払うことなくこれを複製し、改変し、配布する ことができます。

それぞれの複製物、サンプル・プログラムのいかなる部分、またはすべての派生的 創作物にも、次のように、著作権表示を入れていただく必要があります。

© (お客様の会社名) (西暦年). このコードの一部は、IBM Corp. のサンプル・プロ グラムの派生物です。© Copyright IBM Corp. \_年を入れる\_. All Rights Reserved.

この情報をソフトコピーでご覧になっている場合は、写真やカラーの図表は表示さ れない場合があります。

# プログラミング・インターフェース情報

本書は、IBM Content Manager OnDemand for iSeries ライセンス・プログラムの使 用および管理の支援を目的としています。本書には、IBM Content Manager OnDemand for iSeries ライセンス・プログラムで提供される汎用プログラミング・ インターフェース情報とそれに関した指針情報も記載されています。

汎用プログラミング・インターフェースによって、お客様は IBM Content Manager OnDemand for iSeries ライセンス・プログラムのサービスを利用するプログラムを 作成することにができます。

# 商標

Advanced Function Presentation、Advanced Function Printing、AFP、AS/400、DB2、 iSeries、Operating System/400、OS/400、PowerPC、Print Services Facility、および Redbooks は、IBM Corporation の商標です。

Java およびすべての Java 関連の商標およびロゴは、Sun Microsystems, Inc. の米国 およびその他の国における商標または登録商標です。

Microsoft、Windows、Windows NT および Windows ロゴは、 Microsoft® Corporation の米国およびその他の国における商標です。

他の会社名、製品名およびサービス名などはそれぞれ各社の商標または登録商標で す。
### 索引

日本語, 数字, 英字, 特殊文字の 順に配列されています。なお, 濁 音と半濁音は清音と同等に扱われ ています。

## [ア行]

[圧縮](#page-24-0) 1[5, 16](#page-25-0) アンバンドル (分割) 報告書 (UBND) [定義](#page-29-0) 20 [インストール手順](#page-14-0) 5 [インストール・パッケージ](#page-12-0) 3 オブジェクト管理サイクル [定義](#page-28-0) 19 [オブジェクトの定義](#page-28-0) 19 [オプションのソフトウェア](#page-11-0) 2 [オプションのハードウェア](#page-10-0) 1

### [カ行]

キー [定義](#page-27-0) 18 [キー・レベルのセキュリティー](#page-43-0) 34 記憶域グループ [定義](#page-29-0) 20 [記憶域要件](#page-11-0) 2 機能テスト [印刷](#page-20-0) 11 [スプール・ファイル・アーカイブ](#page-17-0) 8 [注釈](#page-20-0) 11 [ファクシミリ](#page-20-0) 11 [ATTN](#page-20-0) キー 11 検索 [定義](#page-26-0) 17 [高機能印刷](#page-25-0) (AFP) 16 高速パス・コマンド [GO CMDOND 23](#page-32-0) [GO CMDRDAR 23](#page-32-0) [GO ONDEMAND 22](#page-31-0) [GO RDARS 22](#page-31-0) [GO RDARSM 23](#page-32-0) [GO RDARSOBJ 23](#page-32-0) [GO RDARSRLA 23](#page-32-0) [GO RDARSRPT 23](#page-32-0) コマンド [高速パス](#page-32-0) 23 [ADDLIBLE 8](#page-17-0) [DSPLIBL 8](#page-17-0) [FNDRPTRDAR 8](#page-17-0) [STRARCRDAR 7](#page-16-0)

コマンド *(*続き*)* [STRCDSRDAR 6](#page-15-0)

## [サ行]

[再書き込み可能光ディスク・カートリッジ](#page-37-0) [28](#page-37-0) [索引定義](#page-27-0) 18 [削除、システムからの](#page-64-0) OnDemand の 55 参照ストリング [ストリング](#page-28-0) 19 [サンプル記憶域グループ](#page-37-0) (RDAROPT) 28 スプール・ファイル・アーカイブ [機能テスト](#page-17-0) 8 [定義](#page-24-0) 15 [テスト](#page-15-0) 6 セキュリティー [アプリケーション・レベル](#page-41-0) 32 [オブジェクト・アーカイブ](#page-43-0) 34 [キー・レベル](#page-43-0) 34 [報告書グループ・レベル](#page-42-0) 33 [報告書レベル](#page-42-0) 33 [AnyStore 34](#page-43-0) セグメンテーション [定義](#page-29-0) 20 絶対処理 [定義](#page-27-0) 18 [ソフトウェア要件](#page-10-0) 1

# [タ行]

[多機能光ディスク・ライブラリー](#page-37-0) 28 [データ記憶域要件](#page-11-0) 2 [テスト、インストールの](#page-16-0) 7

## [ハ行]

[ハードウェア要件](#page-10-0) 1 [バックアップ・メディア・サービス](#page-25-0) [AS/400](#page-25-0) 用 1[6, 18](#page-27-0) バンドル [定義](#page-27-0) 18 [ヒット・リスト](#page-27-0) 18 ピボット値 [定義](#page-28-0) 19 [表示フィールドの定義](#page-27-0) 18 [プログラム記憶域要件](#page-11-0) 2 文書報告書 (DOC) [定義](#page-27-0) 18

ページ報告書 (PAGE) [定義](#page-28-0) 19 ヘルプ [画面](#page-29-0) 20 [フィールド](#page-30-0) 21 報告書オーバーレイ [定義](#page-28-0) 19 報告書オカレンス [定義](#page-28-0) 19 報告書管理サイクル [定義](#page-28-0) 19

## [マ行]

[マイグレーション](#page-27-0) 18 [マイグレーション方針名の定義](#page-28-0) 19 無索引報告書 (NODX) [定義](#page-28-0) 19

### **A**

[ADDLIBLE](#page-17-0) コマンド 8 AnyStore [定義](#page-25-0) 16 [ATTN](#page-20-0) キー 11

### **C**

CL [プログラム](#page-40-0) 31

#### **D**

[DLTLICPGM](#page-64-0) の考慮事項 55 [DSPLIBL](#page-17-0) コマンド 8

#### **F**

FILESTAT [エラー・コード](#page-21-0) 12 [FNDRPTRDAR](#page-17-0) コマンド 8

#### **G**

[GO CMDOND 23](#page-32-0) [GO CMDRDAR 23](#page-32-0) [GO ONDEMAND 22](#page-31-0) [GO RDARS 22](#page-31-0) [GO RDARSM 23](#page-32-0) [GO RDARSOBJ 23](#page-32-0) [GO RDARSRLA 23](#page-32-0)

[GO RDARSRPT 23](#page-32-0)

#### **P**

[PTF 5](#page-14-0)

## **R**

RDAROPT ([サンプル記憶域グループ](#page-37-0)) 28

### **S**

[STRARCRDAR](#page-16-0) コマンド 7 [STRCDSRDAR](#page-15-0) コマンド 6

#### **W**

WORM [光ディスク・カートリッジ](#page-37-0) 28

[特殊文字]

[\\*JRN 55](#page-64-0) [\\*JRNRCV 55](#page-64-0)

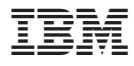

プログラム番号: 5722-RD1

Printed in Japan

SD88-5070-04

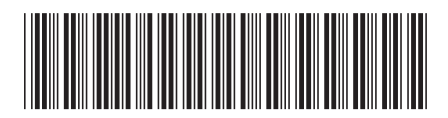

日本アイビーエム株式会社 〒106-8711 東京都港区六本木3-2-12